# **PENERAPAN** *CHATBOT* **PADA APLIKASI UJIAN PENENTU PROGRAM STUDI DI POLITEKNIK MANUFAKTUR NEGERI BANGKA BELITUNG**

**PROYEK AKHIR**

Laporan akhir ini dibuat dan diajukan untuk memenuhi salah satu syarat kelulusan Sarjana Terapan Politeknik Manufaktur Negeri Bangka Belitung

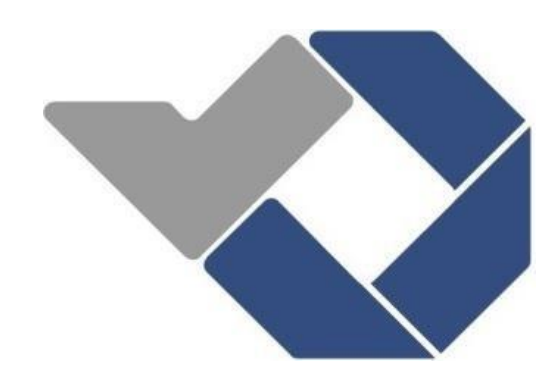

Disusun oleh : Apri Anugrah NIM: 1061906

# **POLITEKNIK MANUFAKTUR NEGERI BANGKA BELITUNG TAHUN 2023**

# **LEMBAR PENGESAHAN** PENERAPAN CHATBOT PADA APLIKASI UJIAN PENENTU PROGRAM STUDI DI POLITEKNIK MANUFAKTUR NEGERI BANGKA **BELITUNG**

Oleh:

Apri Anugrah/NIM 1061906

Laporan akhir ini telah disetujui dan disahkan sebagai salah satu syarat kelulusan Program Sarjana Terapan Politeknik Manufaktur Negeri Bangka Belitung

Menyetujui,

Pembimbing 1

(Linda Fujiyanti, M.T.I.) NIP. 198109262014042001

Penguji 1

(Sidhiq Andriyanto, M.Kom.) NIP. 199007182019031011

Pembimbing 2

 $\sqrt{ }$ 

(Sari Mubaroh, M.Pd.) NIP. 198501122019032015

Penguji 2

(Riki Afriansyah, M.T.) NIP. 199004042019031013

# **PERNYATAAN BUKAN PLAGIAT**

<span id="page-2-0"></span>Yang bertanda tangan dibawah ini :

Nama Mahasiswa 1 : Apri Anugrah NIM : 1061906

Dengan Judul : Penerapan *Chatbot* pada Aplikasi Ujian Penentu Program Studi di Politeknik Manufaktur Negeri Bangka Belitung

Menyatakan bahwa laporan akhir ini adalah hasil kerja kami sendiri dan bukan merupakan plagiat. Pernyataan ini kami buat dengan sebenarnya dan bila ternyata dikemudian hari ternyata melanggar pernyataan ini, kami bersedia menerima sanksi yang berlaku.

Sungailiat, 16 Januari 2023

Nama Mahasiswa Tanda Tangan

annet

Apri Anugrah

## **ABSTRAK**

<span id="page-3-0"></span>*Politeknik Manufaktur Negeri Bangka Belitung (Polman Negeri Babel) menawarkan banyak program studi untuk menarik minat calon mahasiswa, namun hasil studi literatur menunjukkan bahwa banyak dari mereka salah dalam memilih program studi. Permasalahan yang diidentifikasi termasuk mahasiswa yang ingin mengganti program studi, bingung dalam menentukan program studi, tingkat campur tangan orang lain dalam penentuan program studi, dan banyaknya mahasiswa yang tidak menyelesaikan perkuliahan. Tujuan proyek akhir ini adalah untuk merancang dan membangun aplikasi berbasis website untuk calon mahasiswa Polman Negeri Babel agar tidak salah dalam memilih program studi. Menggunakan metode waterfall dan black box testing sebagai pengujian sistem untuk membangun aplikasi ini yang akan mencakup fitur chatbot dan sistem ujian masuk yang dapat memberikan rekomendasi program studi yang cocok berdasarkan minat dan pengetahuan calon mahasiswa. Aplikasi "Sistem Ujian Penentu Program Studi Polman Negeri Babel" telah berhasil mengeluarkan hasil rekomendasi dari chatbot dan hasil test ujian, sehingga dapat membantu calon mahasiswa dalam membuat keputusan yang bijak dalam memilih program studi dan menyelesaikan kuliah hingga wisuda.*

*Kata kunci: chatbot, rekomendasi program studi, web, jurusan.*

#### *ABSTRACT*

<span id="page-4-0"></span>*The State Polytechnic of Manufacture of Bangka Belitung (Polman Negeri Babel) offers many study programs to attract potential students, however, literature study results show that many of them are wrong in choosing the study program. The problems identified include students who want to change their study program, confused in determining the study program, the level of intervention of others in determining the study program, and many students who do not complete their studies. The goal of this final project is to design and build a website-based application for potential students of Polman Negeri Babel so that they do not make a mistake in choosing a study program. The author uses the waterfall method and* black box testing as a system testing method to build this application which will *include a chatbot feature and an entrance test system that can provide recommendationsforsuitable study programs based on the interests and knowledge of potential students. This application has successfully produced chatbot recommendation results and test results, thus it can help potential students in making wise decisions in choosing study programs and completing their studies until graduation.*

*Keywords: chatbot, study program recommendations, web, major.*

# **KATA PENGANTAR**

<span id="page-5-0"></span>Puji syukur penulis panjatkan kehadirat Allah Subhanahu Wa Ta'ala atas berkat rahmat dan hidayah-Nya jualah sehingga pada akhirnya penulis dapat menyelesaikan karya tulis proyek akhir ini dengan baik. Karya Tulis Proyek Akhir ini disusun sebagai salah satu persyaratan dan kewajiban mahasiswa untuk menyelesaikan kurikulum program pendidikan Sarjana Terapan IV di Politeknik Manufaktur Negeri Bangka Belitung. Penulis mencoba untuk menerapkan ilmu pengetahuan yang telah didapatkan selama empat tahun mengenyam pendidikan di Politeknik Manufaktur Negeri Bangka Belitung dalam melaksanakan Proyek Akhir ini.

Pada kesempatan ini penulis menyampaikan rasa terimakasih yang sebesar– besarnya kepada orang-orang yang telah berperan sehingga dapat terselesaikannya Proyek Akhir ini, sebagai berikut:

- 1. Keluarga besar (Ayah, Ibu, Kakak kakak, Penulis, teman-teman dll) yang selalu senantiasa memberikan kasih sayang, doa, dukungan moril maupun materi dan semangat.
- 2. Bapak I Made Andik Setiawan, M.Eng., Ph.D selaku Direktur Politeknik Manufaktur Negeri Bangka Belitung.
- 3. Ibu Linda Fujiyanti, S.T., M.TI., selaku pembimbing I dan Ibu Sari Mubaroh, S.Pd., M.Pd. selaku pembimbing II yang telah meluangkan banyak waktu, tenaga, pikiran dan yang paling penting motivasi didalam memberikan pengarahan dalam penulisan karya tulis Proyek Akhir ini.
- 4. Seluruh staf pengajar di Politeknik Manufaktur Negeri Bangka Belitung.
- 5. Rekan-rekan mahasiswa Politeknik Manufaktur Negeri Bangka Belitung yang telah banyak membantu selama menyelesaikan Proyek Akhir.
- 6. Rekan-rekan sepermainan di tempat penulis tinggal yang selalu memberikan semangat mental dan moril disaat penulis jenuh.

7. Pihak-pihak lain yang telah memberikan bantuan secara langsung maupun tidak langsung dalam pembuatan Proyek Akhir ini yang tidak dapat disebutkan satu persatu.

Penulis menyadari bahwa penulisan makalah proyek akhir ini masih jauh dari sempurna dikarenakan penulis adalah manusia biasa yang tidak luput dari kesalahan. Karena yang benar hanya datang dari Allah SWT. dan yang salah datang dari penulis sendiri. Oleh karena itu, sangat diharapkan segala petunjuk, kritik, dan saran yang membangun dari pembaca agar dapat menunjang pengembangan dan perbaikan penulisan selanjutnya. Akhir kata penulis mohon maaf atas kekurangan dalam penulisan karya tulis Proyek Akhir ini dan penulis dengan senang hati menerima saran dan kritik yang membangun dari pembaca. Besar harapan penulis semoga makalah tugas akhir dan alat yang dibuat dapat memberikan manfaat bagi pihak yang berkepentingan pada khususnya dan bagi perkembangan ilmu teknologi pada umumnya.

Sungailiat, 16 Januari 2023

Penulis

# **DAFTARISI**

<span id="page-7-0"></span>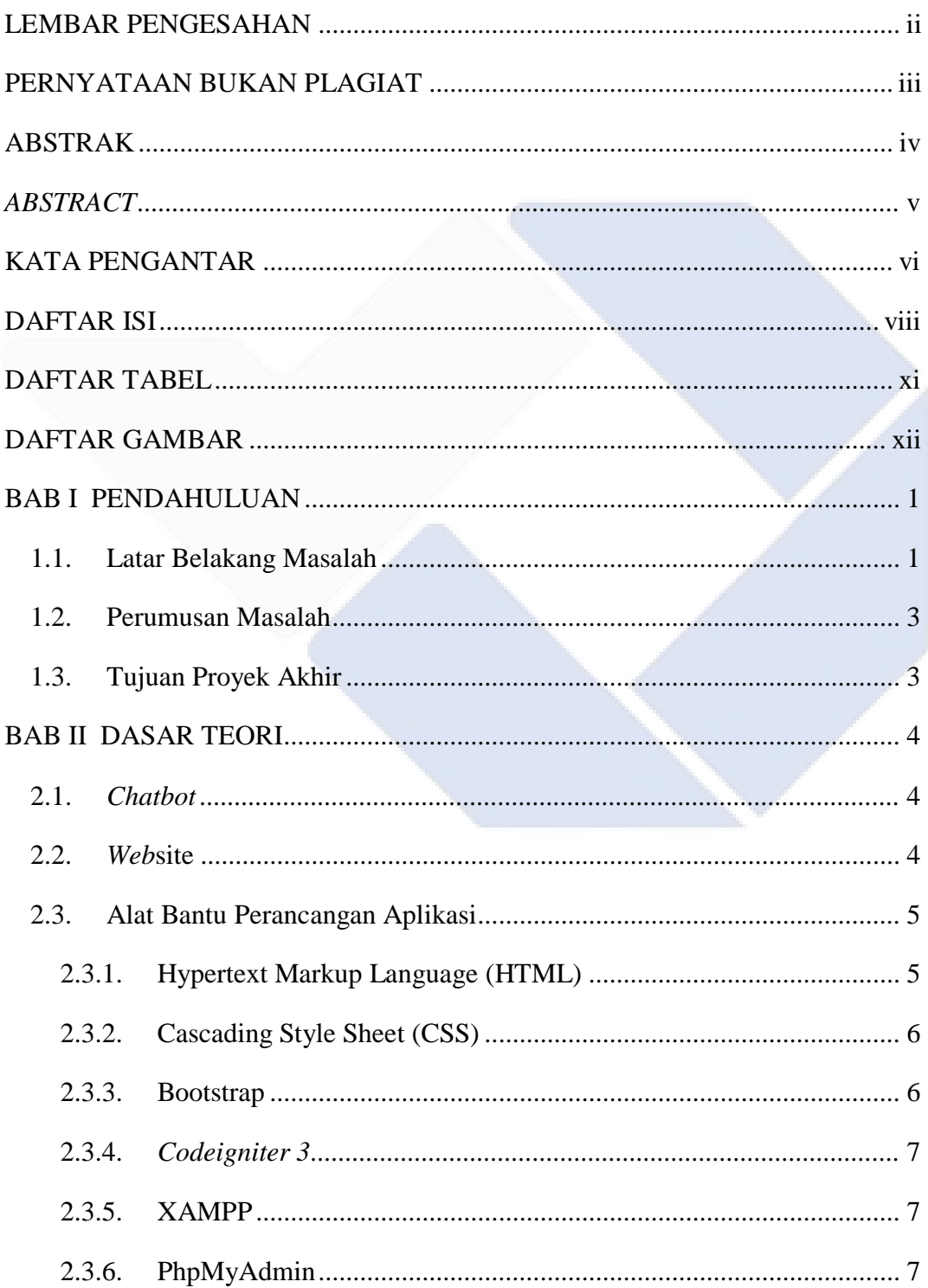

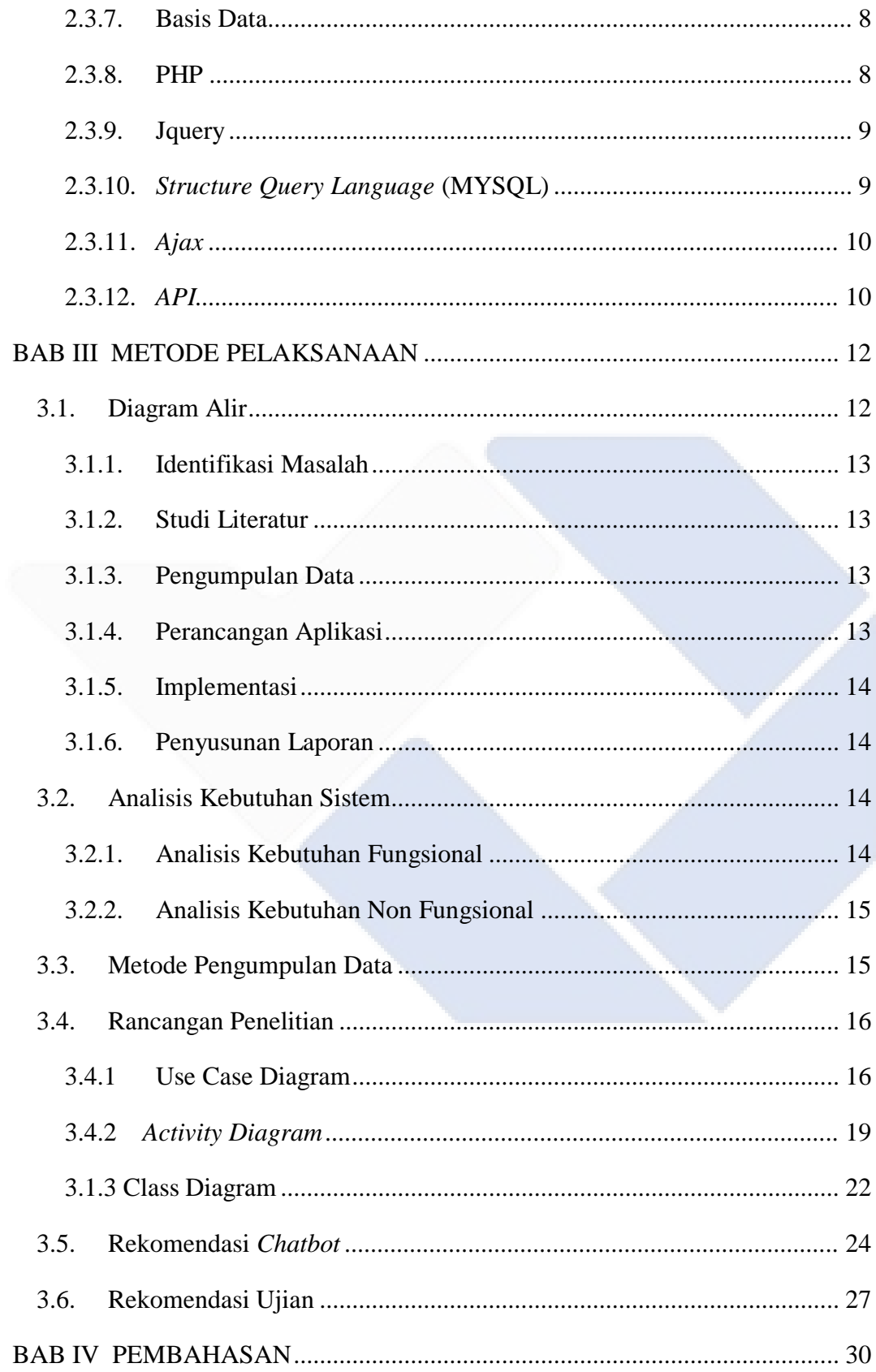

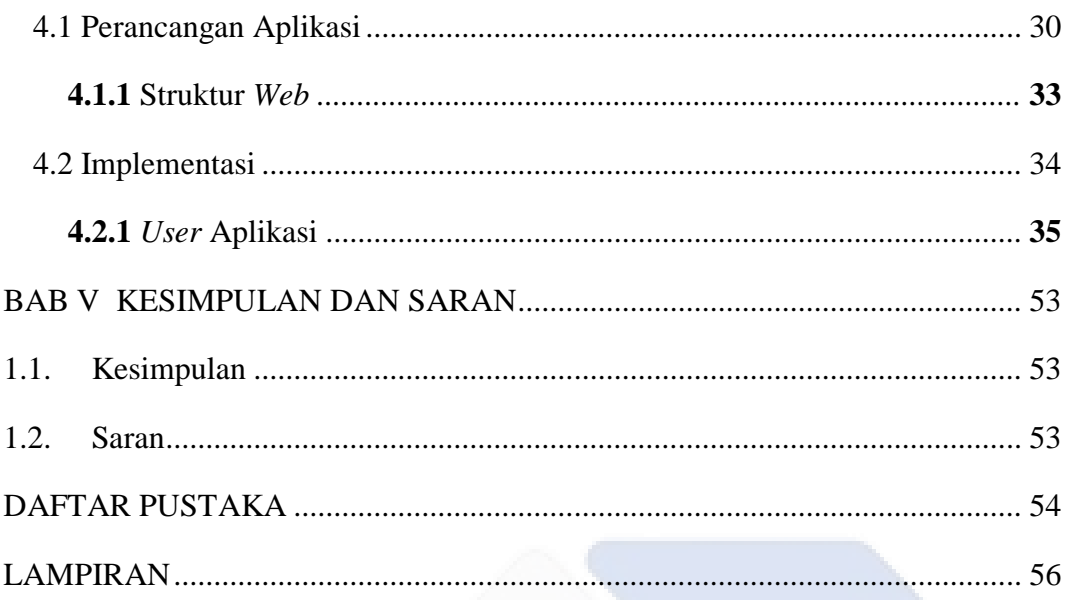

# **DAFTAR TABEL**

<span id="page-10-0"></span>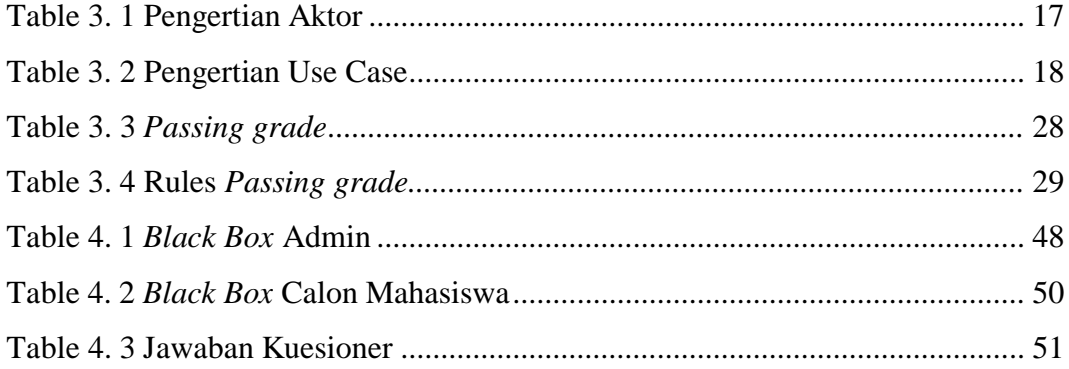

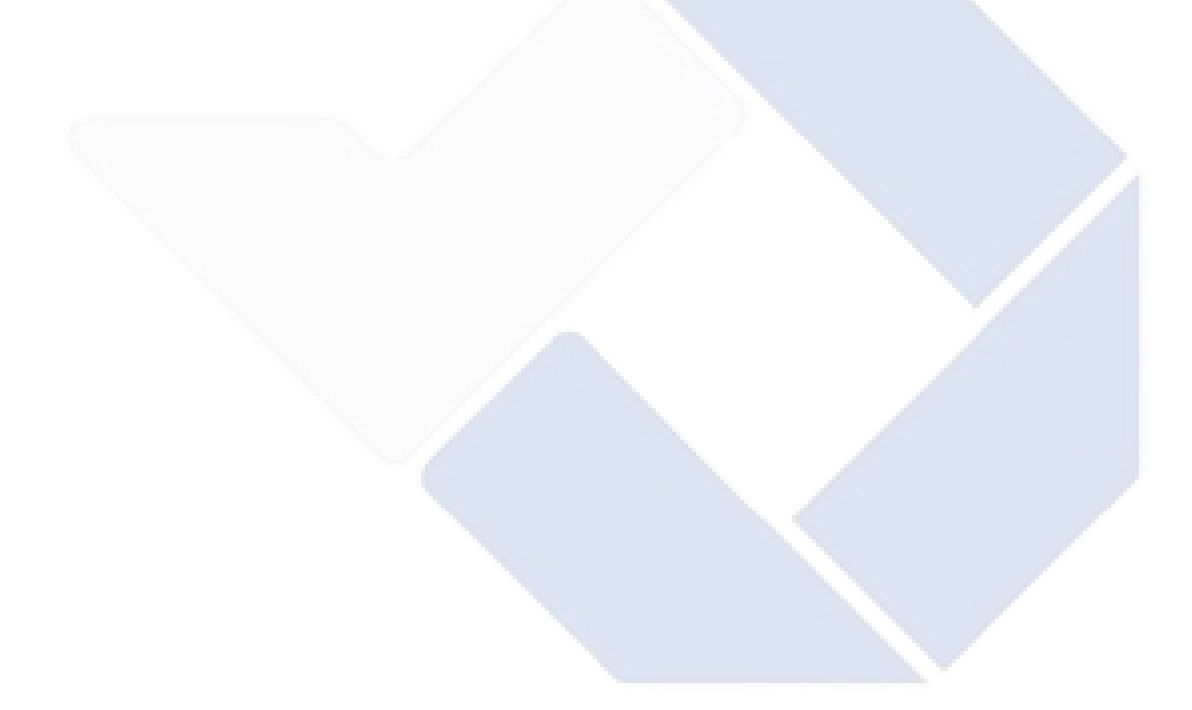

# **DAFTAR GAMBAR**

<span id="page-11-0"></span>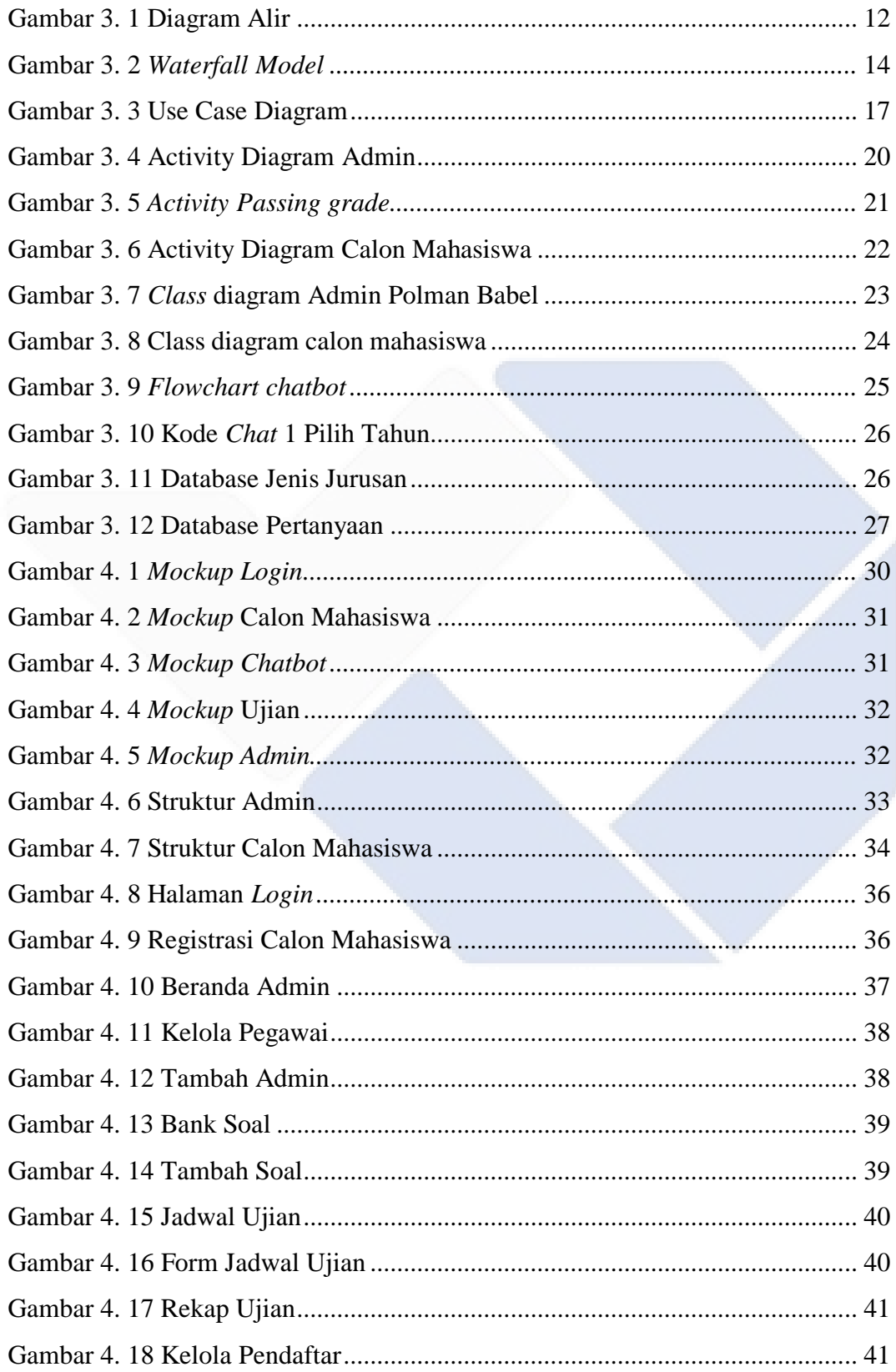

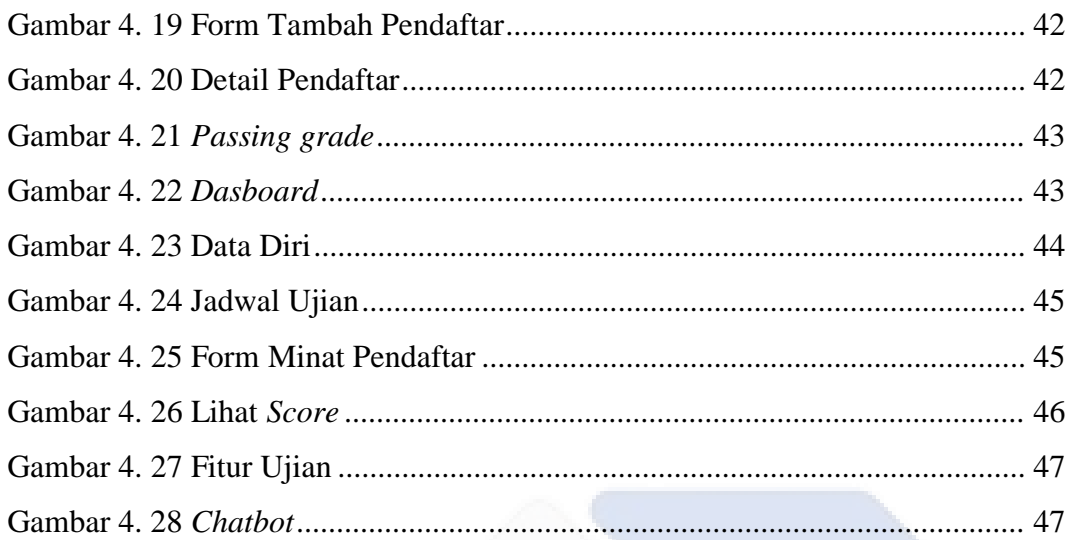

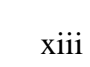

# **DAFTAR LAMPIRAN**

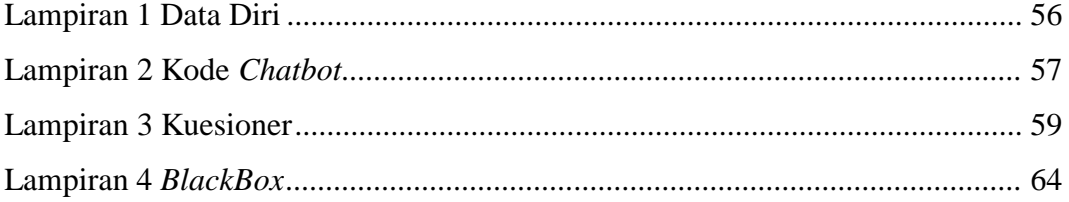

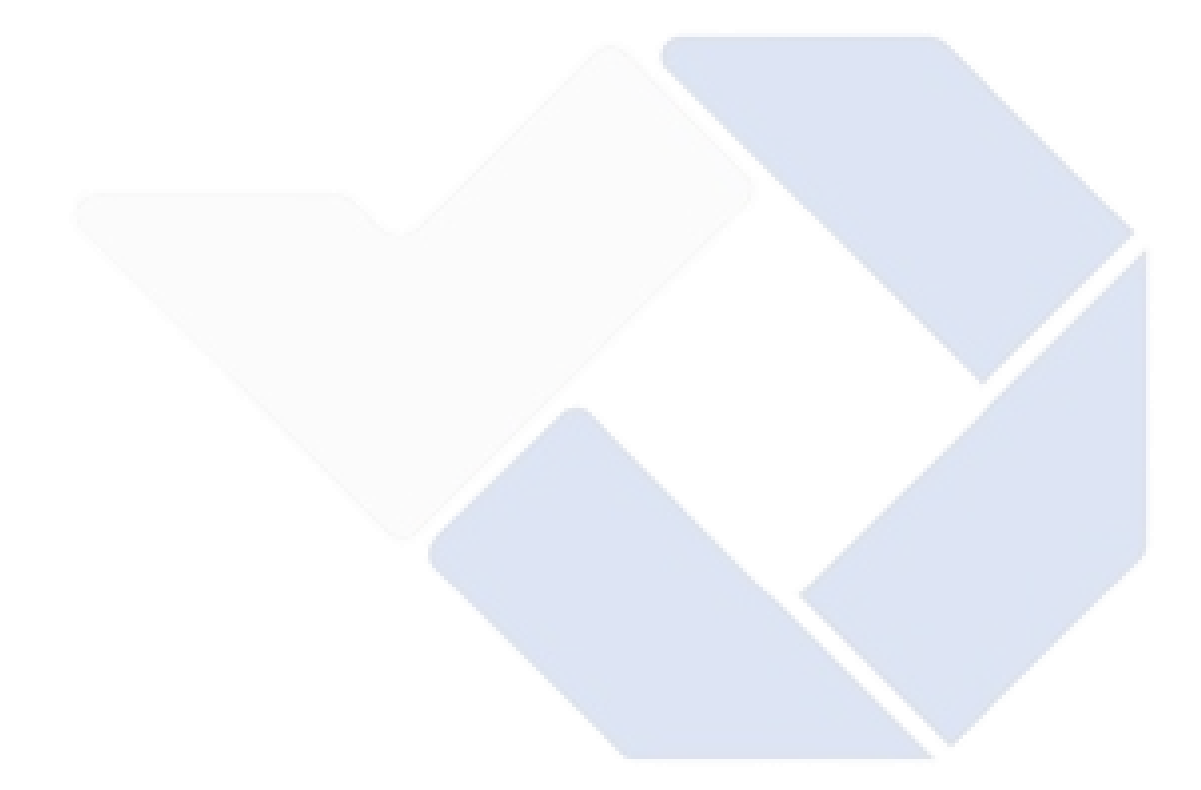

# **BAB I PENDAHULUAN**

# <span id="page-14-1"></span><span id="page-14-0"></span>**1.1. Latar Belakang Masalah**

Calon mahasiswa lulusan Sekolah Menengah Atas dan Sekolah Menengah Kejuruan berminat mendaftar ke Politeknik Manufaktur Negeri Bangka Belitung untuk melanjutkan studi, hal ini dapat dilihat dari *website* Polman Negeri Babel yang selalu membuka jalur seleksi setiap tahun, diantaranya Seleksi Nasional Berdasarkan Prestasi (SNBP), Seleksi Nasional Berdasarkan Tes (SNBT), dan Seleksi Mandiri. Polman Negeri Babel menawarkan banyak program studi untuk menarik minat calon mahasiswa. Menurut Ahli *Educational Psychologist dari Integrity Development Flexibility* (IDF), Irene Guntur menyebutkan bahwa sebanyak 87 persen mahasiswa di Indonesia salah jurusan (Zulfikar, 2021), terdapat beberapa permasalahan yang diidentifikasi, banyaknya mahasiswa yang ingin mengganti program studi yang telah dipilih, bingung dalam menentukan program studi, tingkat campur tangan orang lain terutama orang tua dalam penentuan program studi, pemilihan program studi yang hanya melihat pada banyaknya lowongan kerja yang tersedia di lapangan kerja, dan mahasiswa yang tidak menyelesaikan perkuliahan. Penyebab permasalahan ini dianggap banyak, salah satunya adalah ketidaktepatan proses pengambilan program studi yang menyebabkan tidak sesuai dengan bakat, minat, dan kemampuan akademik mahasiswa. Namun, kemajuan teknologi informasi dapat dimanfaatkan untuk membangun aplikasi pendukung keputusan, seperti sistem rekomendasi dalam *chatbot*, yang dapat membantu calon mahasiswa memilih program studi yang sesuai, serta sistem ujian masuk yang dapat mengarahkan calon mahasiswa ke program studi yang sesuai berdasarkan hasil ujian.

Dari permasalahan yang dijelaskan sebelumnya, penulis melakukan pembuatan aplikasi pengujian dengan perbandingan dari beberapa artikel. Berikut artikel yang menerapkan sistem rekomendasi pada pemilihan jurusan:

1

- *1.* Skripsi *"Aplikasi Ujian Online untuk Rekomendasi Jurusan di SMA Muhammadiayah 6 Palembang"* (Ersa Nilawati & dkk, 2019), telah berhasil membuat aplikasi ujian *online* pemilihan jurusan dengan metode *Prototype.*
- *2.* Skripsi*" Aplikasi Klasifikasi Penentuan Jurusan SMA di Madrasah Aliyah Negeri 2 Gersik dengan Metode FK-NN"* (Fitria Nurhayati, 2017), telah berhasil membuat aplikasi rekomendasi jurusan SMA sesuai dengan minat dan kemampuan siswa dengan metode *Fuzzy K-Nearest Neighbor.*
- 3. Tesis *"Pengembangan Aplikasi Rekomendasi Pemilihan Jurusan Perguruan Tinggi dengan Pendekatan Teknologi Rich Client dan Analytic Hierarchy Process"* (Dian Khuntari, 2015), berhasil membuat aplikasi rekomendasi perguruan tinggi dengan *content, accuracy, format, ease of use,* dan *timeliness* yang baik.

Tiga judul di atas merupakan aplikasi penentu jurusan dengan metode berbeda. Ersa Nilawati & dkk menggunakan metode *prototype*, Fitria Nurhayati menggunakan metode *Fuzzy K-Nearest Neighbor*, Dian Khuntari menggunakan metode *Teknologi Rich Client dan Analytic Hierarchy Process.* Sedangkan penulis menggunakan metode diagram alir untuk membangun aplikasi *chatbot* dan ujian rekomendasi. Polman Negeri Babel harusnya juga punya aplikasi yang memberikan rekomendasi prodi kepada calon mahasiswa, sehingga dapat menjadi pertimbangan untuk calon mahasiswa dalam menentukan program studi.

Penulis merancang bangun aplikasi sistem rekomendasi dan sistem ujian test masuk yang dapat memberikan rekomendasi dari hasil test, aplikasi rekomendasi yang menggunakan fitur *chatbot* sebagai tampilan *user interface* yang menarik untuk digunakan sebagai media calon mahasiswa yang masih bingung dalam pemilihan prodi. Ditujukan agar dapat menyelesaikan masalah mahasiswa yang tidak menyelesaikan perkuliahan di Polman Negeri Babel dengan alasan salah memilih prodi. Oleh karena itu, pembahasan tersebut dalam laporan ini diberi judul "Penerapan *Chatbot* pada Aplikasi Ujian Penentu Program Studi di Politeknik Negeri Bangka Belitung".

# <span id="page-16-0"></span>**1.2. Perumusan Masalah**

Berdasarkan latar belakang masalah di atas dapat dirumuskan suatu permasalahan, yaitu:

1. Bagaimana aplikasi memberi rekomendasi kepada calon mahasiswa Polman Negeri Babel agar tidak salah dalam memilih program studi dan dapat menyelesaikan perkuliahan hingga wisuda?

# <span id="page-16-1"></span>**1.3. Tujuan Proyek Akhir**

Adapun tujuan proyek akhir ini untuk merancang dan membangun sebuah aplikasi berbasis *website* yang diperuntukkan untuk calon mahasiswa Politeknik Manufaktur Negeri Bangka Belitung agar tidak salah dalam memilih program studi. Dengan adanya aplikasi ini calon mahasiswa dapat bijak dalam memilih program studi dan dapat menyelesaikan kuliahnya hingga wisuda di Polman Negeri Babel.

# **BAB II DASAR TEORI**

## <span id="page-17-1"></span><span id="page-17-0"></span>*2.1. Chatbot*

*Chatbot* adalah sebuah program komputer yang mencoba menirukan kecerdasan buatan demi melakukan percakapan dengan manusia. Selain itu *chatbot* menurut mereka merupakan implementasi dari beberapa bidang ilmu, di antaranya pengolahan bahasa alami, pembelajaran mesin, rekayasa perangkat lunak, dan kecerdasan buatan (Shawar dan Atwell, 2002).

Sedangkan, Menurut (Richard S., 2010), *chatbot* adalah sebuah program komputer yang didesain untuk menirukan percakapan atau komunikasi interaktif dengan *user* (manusia) melalui teks, suara atau visual.

Dari definisi yang telah diutarakan, dapat disimpulkan *chatbot* adalah program komputer yang mencoba menirukan kecerdasan buatan untuk melakukan percakapan dengan manusia melalui teks, suara, atau visual. *Chatbot* merupakan implementasi dari beberapa bidang ilmu, termasuk pengolahan bahasa alami, pembelajaran mesin, rekayasa perangkat lunak, dan kecerdasan buatan.

#### <span id="page-17-2"></span>**2.2.** *Web***site**

*Website* didefinisikan sebagai kumpulan halaman yang digunakan untuk menyebarluaskan informasi, termasuk teks, gambar, animasi, suara, dan kombinasi dari semuanya, baik yang statis maupun dinamis, yang saling terhubung melalui *hyperlink* (Marisam, 2017).

Pendapat yang lain dari (Azis Sholechul, 2013), *website* adalah halaman informasi yang tersedia melalui internet dan dapat diakses dari seluruh dunia yang terkoneksi dengan jaringan internet. *Website* juga merupakan komponen atau sekumpulan komponen yang terdiri dari teks, gambar, suara, dan animasi yang menarik untuk dikunjungi.

Menurut (Bekti, 2015), *website* adalah sekumpulan beberapa halaman yang digunakan untuk menampilkan informasi berupa teks, gambar, animasi, suara, atau bahkan penggabungan dari semuanya.

Dari definisi tersebut dapat disimpulkan *website* adalah sekumpulan halaman *web* yang terhubung dan terkait dengan file lainnya, yang terdiri dari *homepage* dan halaman-halaman terkait di bawahnya. *Homepage* biasanya berada pada posisi teratas, dan halaman di bawahnya (*child page*) biasanya mengandung *hyperlink* ke halaman lain dalam *website*. *Website* merupakan halaman informasi yang tersedia melalui internet dan dapat diakses dari seluruh dunia yang terkoneksi dengan jaringan internet, yang terdiri dari teks, gambar, suara, dan animasi yang menarik untuk dikunjungi. *Website* juga digunakan untuk menampilkan informasi berupa teks, gambar, animasi, suara, atau bahkan penggabungan dari semuanya.

## <span id="page-18-1"></span><span id="page-18-0"></span>**2.3. Alat Bantu Perancangan Aplikasi**

#### **2.3.1. Hypertext Markup Language (HTML)**

HTML adalah bahasa pemrograman dasar yang digunakan untuk mengelola *website*. Namun, HTML hanya bisa digunakan untuk membuat *website* statis yang tidak dapat secara aktif berinteraksi dengan pengguna. Oleh karena itu, HTML sering digunakan bersama dengan bahasa pemrograman *web* lainnya (Wardana, 2016:3)

Sedangkan menurut (Oktavian,2010:13) HTML adalah bahasa yang dikenal oleh *web* browser untuk memahami informasi bahasa yang digunakan untuk membuat konten yang menarik secara visual, sebagai lawan dari teks biasa.

HTML digunakan penulis untuk membuat tampilan *website* untuk dapat menampilkan *user interface* aplikasi sehingga dapat digunakan oleh pengguna aplikasi.

### <span id="page-19-0"></span>**2.3.2. Cascading Style Sheet (CSS)**

CSS (Cascading Style Sheet) digunakan untuk mengatur tampilan dokumen HTML. Contohnya, seperti pengaturan jarak antar baris, teks, warna, format border dan penampilan file gambar (Jayan, 2010:2).

Pendapat lain dari (Hidayatullah dan Kawistara, 2014) CSS (Cascading Style Sheets) adalah bahasa yang digunakan untuk mengatur tampilan sebuah halaman *web* yang ditulis dengan menggunakan penanda markup language. CSS sering digunakan untuk mendesain halaman HTML dan XHTML, tetapi sekarang juga dapat diaplikasikan pada dokumen XML lainnya, termasuk SVG dan XUL, bahkan pada sistem operasi android.

Penulis mengguanakn CSS unutk membuat tampilan *website* agar tampilan menjadi lebih menarik digunakan. CSS sangat berpengaruh terhadap *desain website* dan memebuat *code* di HTML menajdi tidak banyak untuk melakukan *style* setiap baris *code*.

#### <span id="page-19-1"></span>**2.3.3. Bootstrap**

Boostrap merupakan *framework* untuk membangun desain *web* secara responsive. Artinya tampilan *web* yang di buat oleh boostrap akan menyesuaikan ukuran layer dan browser yang kita gunakan baik di desktop, tablet ataupun mobile device (Husein Alatas, 2013).

Sedangkan (Nugroho dan Setiyawati, 2019) menyatakan bootstrap adalah framework CSS yang digunakan untuk membuat tampilan *web*. Bootstrap menyediakan *class* dan komponen yang sudah siap digunakan.

Dari pengertian diatas, penulis menggunakan boostrap untuk mendapatkan komponen yang sudah siap pakai. Penulis menggunakan *template* yang tersedia di bootstrap sehingga dapat mempermudah penulis menentukan tampilan *website.*

### <span id="page-20-0"></span>*2.3.4. Codeigniter 3*

*Codeigniter* adalah *framework* PHP yang diciptakan dengan struktur yang terorganisir. *Codeigniter* memberikan alat bantu seperti *helpers* dan *libraries* yang diperlukan untuk mengeksekusi tugas-tugas yang umum dilakukan, sehingga proses pengembangan proyek menjadi lebih mudah dan cepat tanpa harus menulis kode dari awal (Arrhioui & dkk, 2017).

Pendapat berbeda dari (Hakim, 2010), *CodeIgniter* adalah *framework* PHP yang dapat meningkatkan kecepatan pengembangan aplikasi *web* berbasis PHP dibandingkan dengan menulis semua kode dari awal.

Dengan adanya *framework* codeigniter 3, mempermudah penulis mengguanakan MVC (*models view controllers*) dikarenakan sudah disediakan. MVC berguna untuk memudahkan penulis melakukan kontrol kode program.

# <span id="page-20-1"></span>**2.3.5. XAMPP**

XAMPP adalah paket program *web* lengkap yang dapat digunakan untuk belajar pemrograman *web*, terutama PHP dan MySQL (Nugroho, 2013).

Sedangkan pengertian dari (Buana, 2014), XAMPP adalah perangkat lunak *open source* yang dapat diunduh secara gratis dan dapat dijalankan pada semua sistem operasi seperti Windows, Linux, Solaris, dan Mac.

Dari pengertian diatas dapat disimpulkan, XAMPP adalah perangkat lunak yang dapat menyambungkan ke database MySQL. Penulis menggunakan XAMPP untuk menyambungkan ke *web open source (PhpMyAdmin)*.

## <span id="page-20-2"></span>**2.3.6. PhpMyAdmin**

*phpMyAdmin* adalah aplikasi yang digunakan untuk memudahkan pengelolaan database MySQL. *PhpMyAdmin* merupakan aplikasi *web open source* (Buana, 2014).

Pengertian lain dari (Muhammad Sadeli, 2014), *PhpMyAdmin* adalah *software* yang berbentuk seperti halaman situs yang terdapat pada *web server*.

Penulis menggunakan *PhpMyAdmin* sebagai aplikasi *web open source* untuk mengelolah database dari aplikasi yang telah di buat. Melakukan pengolahan data pada *PhpMyAdmin* lebih mudah dibandingkan menginput data dari *command promt*.

#### <span id="page-21-0"></span>**2.3.7. Basis Data**

Basis data adalah "kumpulan data yang saling terkait yang diatur sedemikian rupa agar dapat digunakan kembali dengan cepat dan mudah". Basis data terdiri dari data-data yang saling terkait dari suatu enterprise perusahaan, instansi pemerintah atau swasta (Yanto, 2016).

Sedangkan pengertian lain dari (Arifds, 2010), sistem database adalah sistem yang bertugas untuk mengelola record menggunakan komputer dan menyimpan atau mengambil kembali informasi yang dibutuhkan oleh pengguna. Selain itu, sistem database juga dapat diartikan sebagai kombinasi antara database dan sistem manajemen database.

Database digunakan penulis untuk mengelola data yang digunakan dalam aplikasi *chatbot* dan ujian rekomendasi ini. Data pertanyaan, admin, *user*, dan lain-lain di simpan didalam database ini.

## <span id="page-21-1"></span>**2.3.8. PHP**

PHP adalah bahasa pemrograman *script* yang dirancang untuk membangun aplikasi *web*. Aplikasi *web* adalah aplikasi yang disimpan dan dieksekusi di server *web* menggunakan PHP Engine. Ketika pengguna mengirimkan permintaan melalui aplikasi *web*, maka aplikasi tersebut akan mengirimkan

kembali informasi ke pengguna. Halaman yang ditampilkan di browser *web* dapat bersifat dinamis, tergantung pada data atau parameter yang dikirimkan oleh pengguna ke *server web* (Raharjo, 2009).

Ahli lain menyatakan PHP adalah bahasa pemrograman *web server-side* yang *open source*. PHP juga merupakan *script* yang terintegrasi dengan HTML dan berada di server (*serverside HTML embedded script*) (Anhar, 2010).

Penulis menggunakan PHP untuk membangun aplikasi dan implementasikan kode kedalam *web*site. PHP mempunyai *framework* yang dapat memudahkan penulis untuk mengkontrol kode *website*.

# <span id="page-22-0"></span>**2.3.9. Jquery**

*Jquery* adalah kumpulan kode *JavaScript* yang dibuat dalam berbagai modul dan dirancang untuk digunakan dengan cara yang sesederhana mungkin (Wahyudi, 2017).

Pengertian lain dari (Rahman, 2012:8) jquery merupakan cara yang luar biasa dalam dunia *web design* untuk meningkatkan estetika tampilan *website*.

Penulis menggunakan Jquery sebagai tempat penyimpanan data-data pada *chatbot* yang di implementasikan kedalam *website.* Data yang disimpan berupa pesan yang di *input* dari *user.*

# <span id="page-22-1"></span>**2.3.10.** *Structure Query Language* **(MYSQL)**

MySQL adalah sistem yang berguna untuk mengatur koleksi data struktur (database), termasuk proses pembuatan atau pengelolaan database. (Ahmar,2013:11).

Pendapat ahli lain dari (Zaki dan SmithDev, 2008:94) MySQL merupakan sebuah software database yang mengelola tipe data relasional, menyimpan data-data tersebut ke dalam bentuk tabel-tabel yang saling berhubungan. Dari pengertian yang di utarakan, penulis menggunakan MySQL mengatur database, inputan database dengan MySQL menjadikan data yang diperlukan aplikasi dalam bentuk table yang terstruktur.

#### <span id="page-23-0"></span>*2.3.11. Ajax*

*AJAX* merupakan singkatan dari *Asynchronous JavaScript* and XML dan merupakan solusi untuk masalah pada *web* tradisional di mana saat klien mengirim permintaan ke server, mereka harus menunggu respon dari server sebelum dapat melanjutkan aktivitas berikutnya (Abdullah,2017:2).

Sedangkan pendapat (Ruhimat & dkk, 2017), AJAX adalah kependekan dari *Asynchronous Javascript and XML*. Pada dasarnya, AJAX menggunakan Objek XMLHttpRequest Javascript untuk membuat permintaan ke server secara *asynchronous* atau tanpa menyegarkan ulang halaman *website*, yang diperlukan agar AJAX dapat berjalan adalah Javascript harus diaktifkan pada browser yang digunakan.

Dari pengertian yang telah diutarakan, dapat disimpulkan AJAX adalah pembatasan klien dan server, AJAX digunakan penulis pada akun *user* yang harus menunggu konfirmasi dari admin untuk menjalankan fitur yang lainnya.

## <span id="page-23-1"></span>*2.3.12. API*

API (*Application Programming Interface*) adalah sebuah antarmuka yang dapat diimplementasikan menggunakan perangkat lunak yang memungkinkan perangkat lunak tersebut untuk berkomunikasi dengan perangkat lunak lainnya, seperti antarmuka pengguna yang memungkinkan pengguna untuk berinteraksi dengan komputer (Prasetiadi, 2011).

API yang digunakan penulis pada aplikasi ini adalah API Respon JSON, API ini digunakan pada fitur ujian, agar jika aplikasi digunakan untuk menjawab soal ujian makan aplikasi tidak melakukan muat ulang pada halaman *website.*

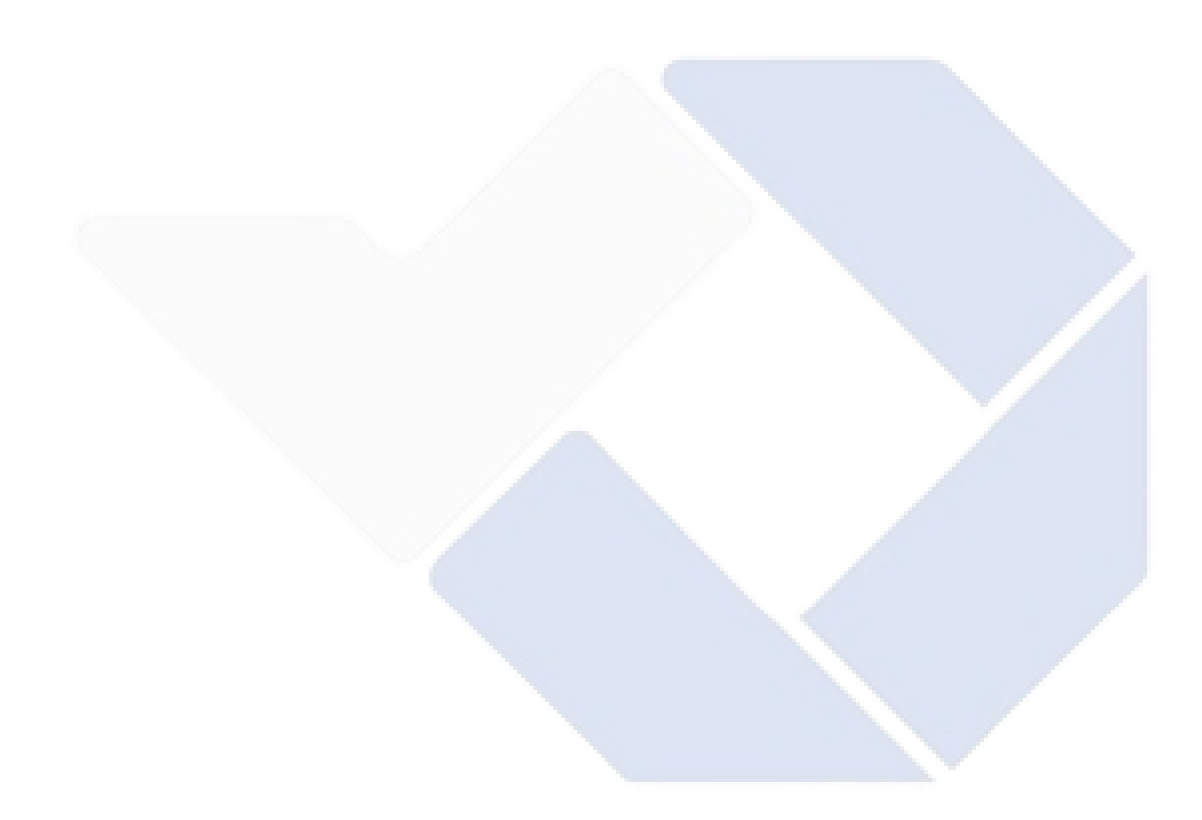

# **BAB III METODE PELAKSANAAN**

# <span id="page-25-1"></span><span id="page-25-0"></span>**3.1. Diagram Alir**

Dalam merancang sebuah aplikasi maka dibutuhkan diagram alir sebagai tahapan dari pembuatanya, berikut merupakan diagram alir dalam membuat aplikasi ujian penentu program studi.

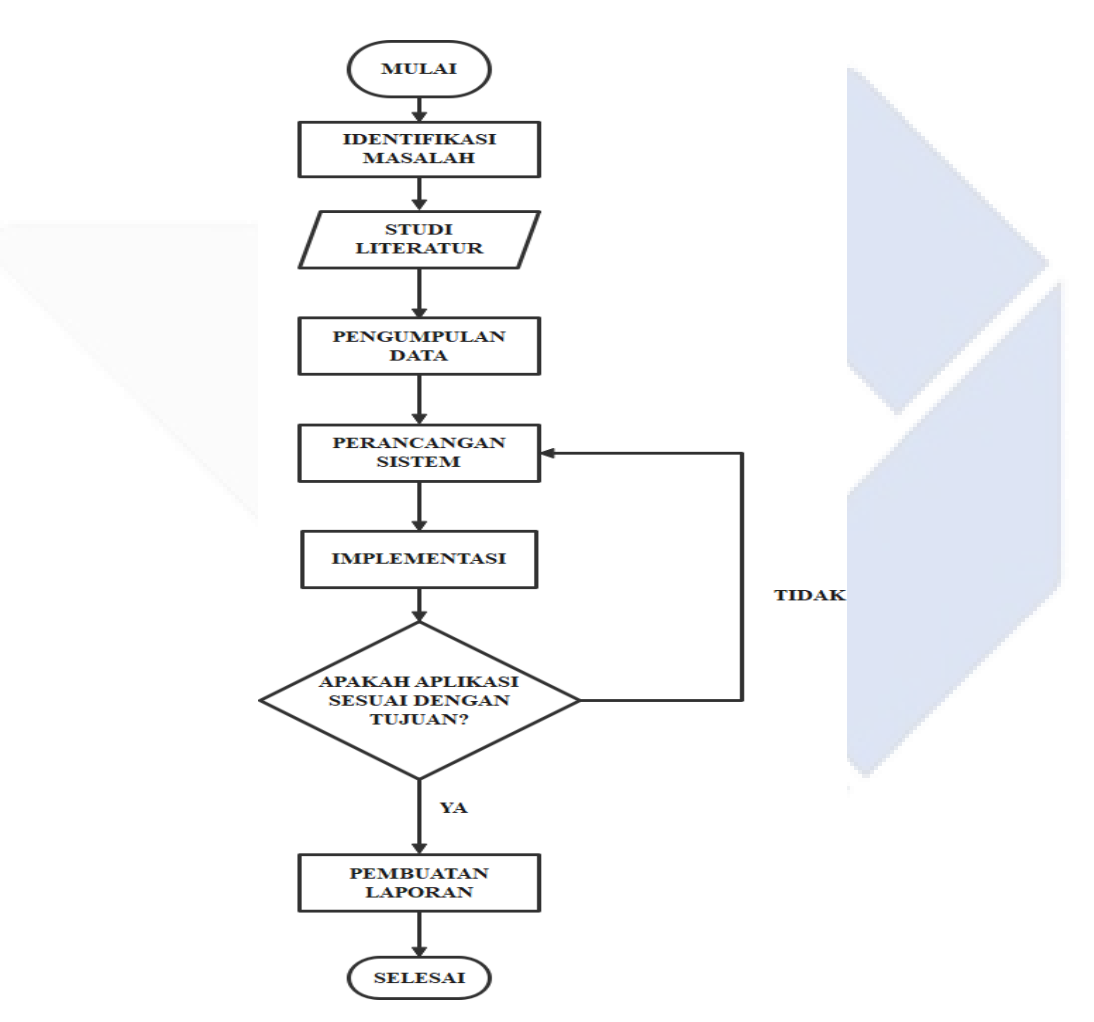

Gambar 3. 1 Diagram Alir

Berikut merupakan penjelasan dari setiap proses pada diagram alir pada yang ditunjukkan pada Gambar 3.1 diatas:

# <span id="page-26-0"></span>**3.1.1. Identifikasi Masalah**

Berdasarkan hasil observasi, Politeknik Manufaktur Negeri Bangka Belitung belum memiliki aplikasi penentu program studi untuk calon mahasiswa yang ingin berkuliah di Polman Negeri Babel. Masih ada mahasiswa yang salah dalam mimilih program studi sehingga tidak menyelesaikan perkuliahannya.

## <span id="page-26-1"></span>**3.1.2. Studi Literatur**

Studi literatur dilakukan untuk mengetahui metode - metode yang digunakan untuk menyelesaikan permasalahan. Penulis melakukan studi literatur meliputi artikel terkait aplikasi rekomendasi, *website*, *usecase* diagram dan *activity diagram*.

## <span id="page-26-2"></span>**3.1.3. Pengumpulan Data**

Pengumpulan data melihat dari beberapa sumber artikel sebagai acuan pembanding dari sistem aplikasi rekomendasi yang telah dibuat terdahulu. Data pertanyaan dan opsi yang dapat memberikan rekomendasi pada *chatbot* diambil menggunakan metode *web scraping*.

#### <span id="page-26-3"></span>**3.1.4. Perancangan Aplikasi**

Untuk membangun aplikasi rekomendasi program studi maka diperlukan metode pembuatan, penulis menggunakan metode *waterfall* untuk membangun aplikasi ini. Pada metode ini, setiap fase harus selesai sebelum fase berikutnya dapat dimulai dan tidak ada kembali ke fase sebelumnya. Jadi, setiap perubahan yang dibuat setelah proses desain akan menyebabkan proyek harus dimulai dari awal. Berikut merupakan fase *waterfall* yang ditutunjukkan pada gambar 3.2 dibawah ini:

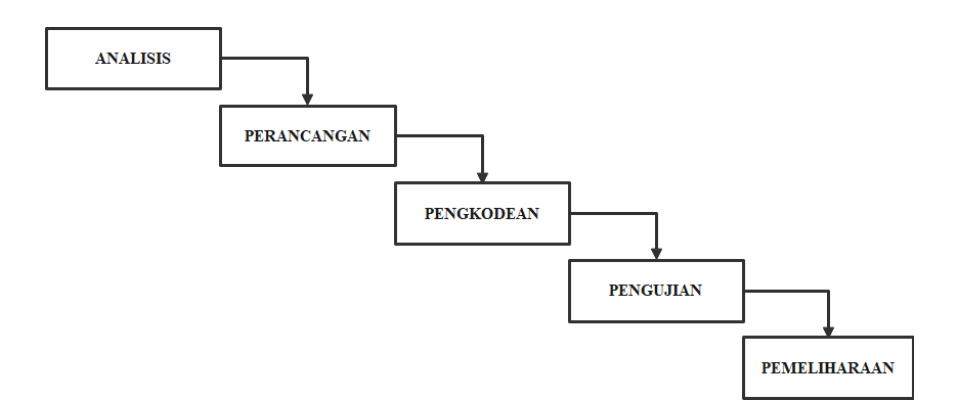

Gambar 3. 2 *Waterfall Model*

## <span id="page-27-0"></span>**3.1.5. Implementasi**

Pada bagian implementasi ini aplikasi ditest untuk mengetahui apakah tujuan dari dibuatnya aplikasi ini sesuai tujuan atau tidak, jika sesuai dengan tujuan maka dilanjutkan ke proses penyusunan laporan. Jika belum sesuai maka melakukan revisi sistem.

#### <span id="page-27-1"></span>**3.1.6. Penyusunan Laporan**

Penyusunan laporan dilakukan apabila aplikasi yang dibuat sudah sesuai dengan tujuannya. Laporan praktikum berisi deskripsi percobaan, prosedur yang digunakan, data yang diperoleh, analisis data, dan kesimpulan yang didapat dari percobaan pembuatan aplikasi.

# <span id="page-27-2"></span>**3.2. Analisis Kebutuhan Sistem**

<span id="page-27-3"></span>Analisis kebutuhan sistem terdiri dari analisis kebutuhan fungsional dan analisis kebutuhan non fungsional. Berikut ini adalah rincian hasil analisis kebutuhan sistem:

# **3.2.1. Analisis Kebutuhan Fungsional**

- 1. Pengolahan data admin
	- a) Admin dapat *login* sebagai admin aplikasi
	- b) Admin dapat menginput soal test
- c) Admin dapat memverifikasi pendaftar
- d) Admin dapat menambah pegawai
- e) Admin dapat menentukan jadwal ujian
- *f)* Admin dapat menginput *passing grade*
- g) Admin dapat melihat hasil test dan hasil rekomendasi *chatbot* calon mahasiswa
- 2. Pengolahan data calon mahasiswa
	- a) Calon mahasiswa dapat *login* ke aplikasi
	- b) Calon mahasiswa dapat menjawab soal test
	- c) Calon mahasiswa dapat menggunakan fitur *chatbot* untuk melihat prodi yang direkomendasikan
	- d) Calon mahasiswa dapat melihat hasil nilai test

# <span id="page-28-0"></span>**3.2.2. Analisis Kebutuhan Non Fungsional**

- 1. Analisis Kebutuhan Perangakat Keras
	- a. Laptop
	- b. *Processor* AMD *Ryzen* 7
	- c. RAM 16 GB
- 2. Analisis Kebutuhan Perangkat Lunak
	- a) Sistem Operasi *Windows* 11
	- *b) Web Browser (Chrome)*
	- c) *Web Server* (XAMPP)
	- *d) Database Server MYSQL*
	- e) *Text editor* (*VSCode*)

#### <span id="page-28-1"></span>**3.3. Metode Pengumpulan Data**

Untuk mendapatkan data berupa materi dan soal yang akan dimasukkan dalam aplikasi maka penulis menggunakan metode berikut:

#### *1. Web Scraping*

*Web* scraping merupakan teknik yang digunakan untuk mengambil data secara otomatis dari sebuah *website*, dimana penulis mencoba mengambil data prodi dari *website* Politeknik Manufaktur Negeri Bangka Belitung. Cara yang paling sederhana untuk melakukan *web scraping* adalah dengan menyalin data *website* secara manual. Namun, cara ini memakan waktu lama karena penulis harus mengambil dan menyimpan informasi yang diperlukan satu per satu. Walaupun demikian, metode ini merupakan cara yang paling efektif untuk mencari data.

2. Wawancara

Metode wawancara adalah teknik pengumpulan data melalui proses tanya jawab lisan yang berlangsung satu arah. Penulis langsung menanyakan data soal kepada pihak kampus yang bertanggung jawab terkait pembuatan soal masuk Politeknik Manufaktur Negeri Bangka Belitung.

3. Metode Studi Pustaka

Metode studi pustaka merupakan teknik pengumpulan data yang difokuskan pada pencarian data dan informasi melalui dokumen-dokumen, termasuk dokumen tertulis, foto, gambar, dan dokumen elektronik yang dapat mendukung proses pencarian data prodi.

#### <span id="page-29-1"></span><span id="page-29-0"></span>**3.4. Rancangan Penelitian**

#### **3.4.1 Use Case Diagram**

*Use Case* Diagram merupakan diagram yang digunakan untuk menggambarkan interaksi antara aktor (pengguna) dengan sistem dan menjelaskan bagaimana sistem memenuhi kebutuhan dari aktor tersebut. Berikut ini merupakan *use case* diagram dari aplikasi ini:

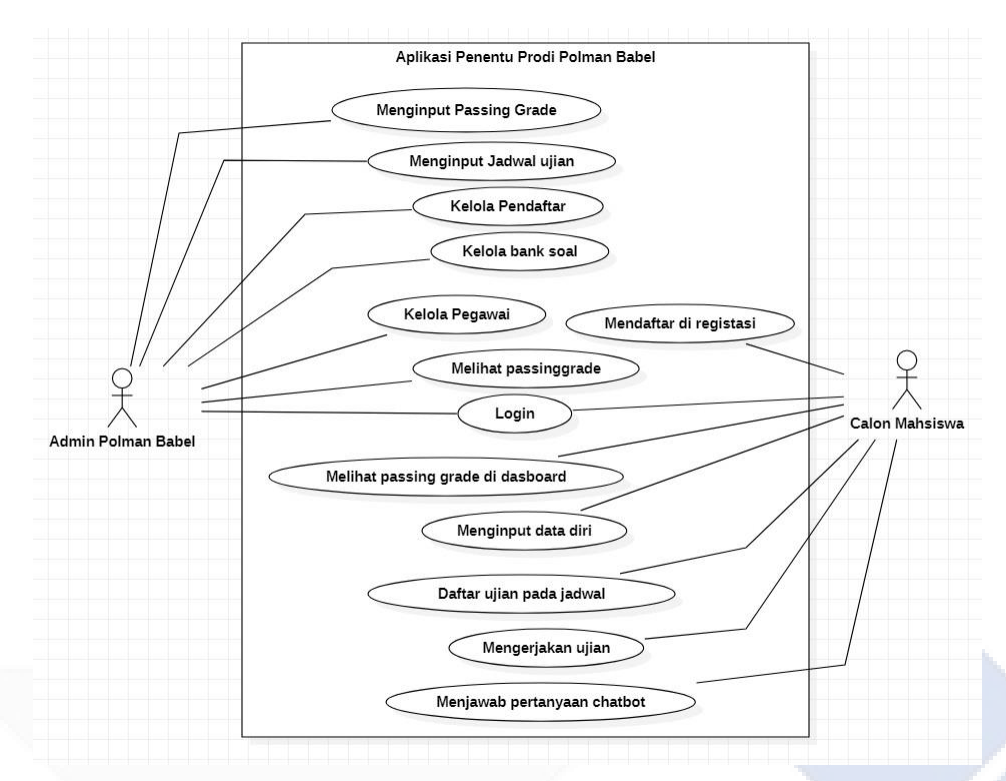

Gambar 3. 3 Use Case Diagram

<span id="page-30-1"></span>a) Table Aktor

Actor dalam *Use Case* Diagram merupakan entitas eksternal yang berinteraksi dengan sistem yang didefinisikan. Aktor ini mewakili pengguna, sistem atau proses bisnis yang berpartisipasi dalam mencapai tujuan tertentu dalam sistem. Aktor pada aplikasi ini dijelaskan pada *table 3.1* dibawah ini:

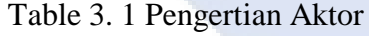

<span id="page-30-0"></span>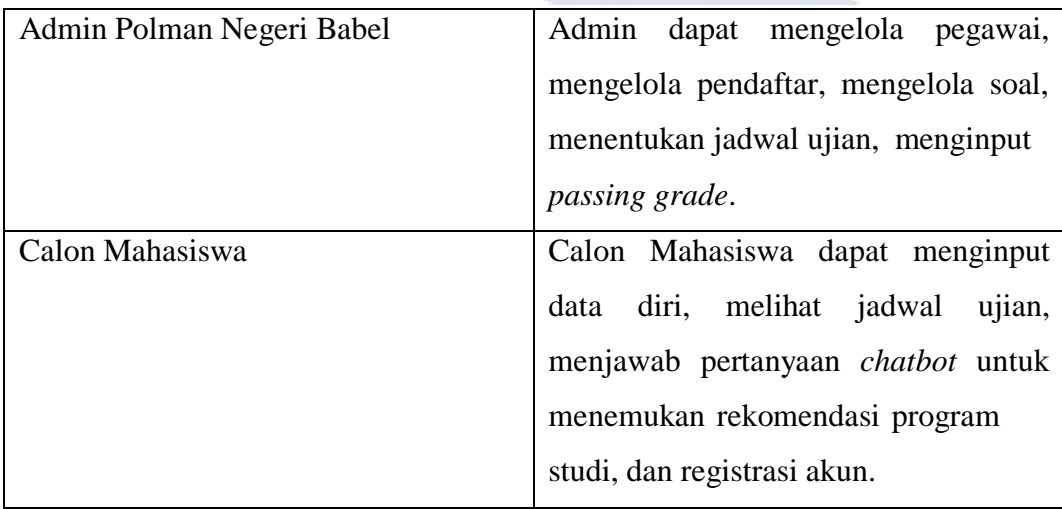

*b)* Table *Use Case*

*Use Case* adalah deskripsi dari serangkaian tindakan yang dilakukan oleh sistem untuk memenuhi kebutuhan dari seorang atau lebih aktor (pengguna) dalam situasi tertentu. *Use Case* menjelaskan bagaimana sistem memproses informasi dan memenuhi kebutuhan bisnis dalam situasi nyata. Berikut ini penjelasan *use case* pada aplikasi yang tertera pada *table 3.2* di bawah ini:

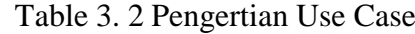

<span id="page-31-0"></span>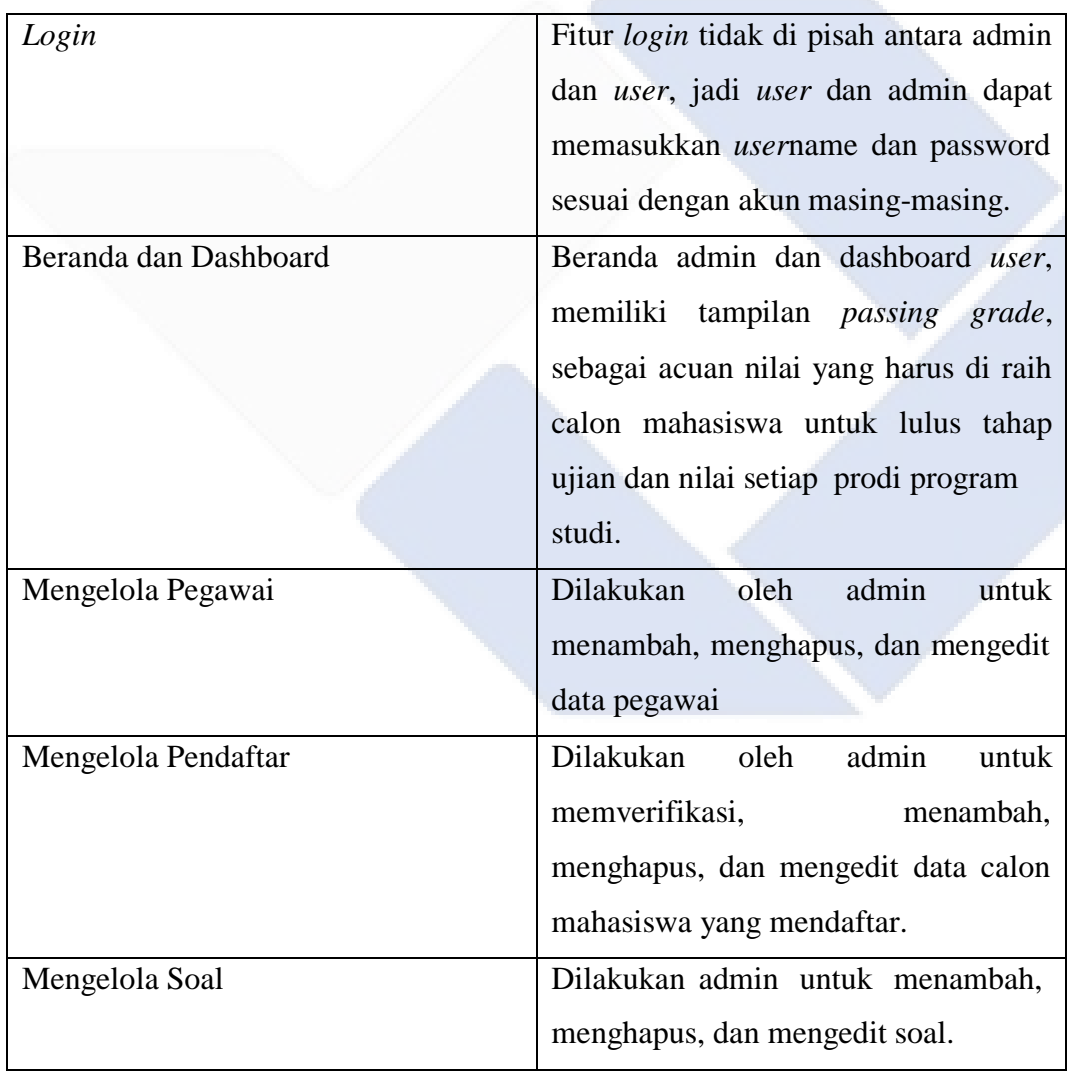

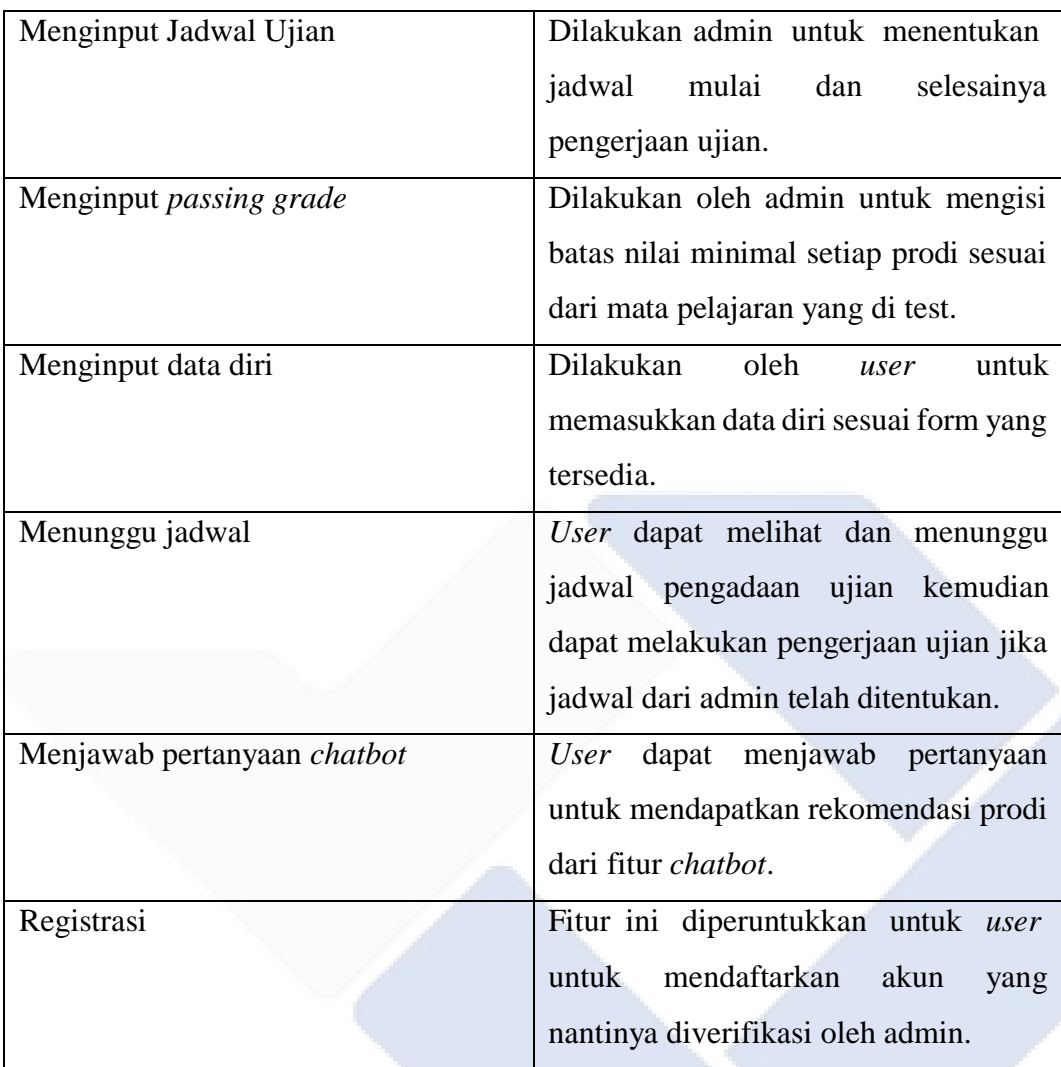

# <span id="page-32-0"></span>*3.4.2 Activity Diagram*

a) Admin Polman Negeri Babel Bank Soal

Bank soal merupakan fitur yang dimiliki admin, berikut ini aktivitas admin dalam fitur bank soal dapat dilihat pada gambar dibawah ini:

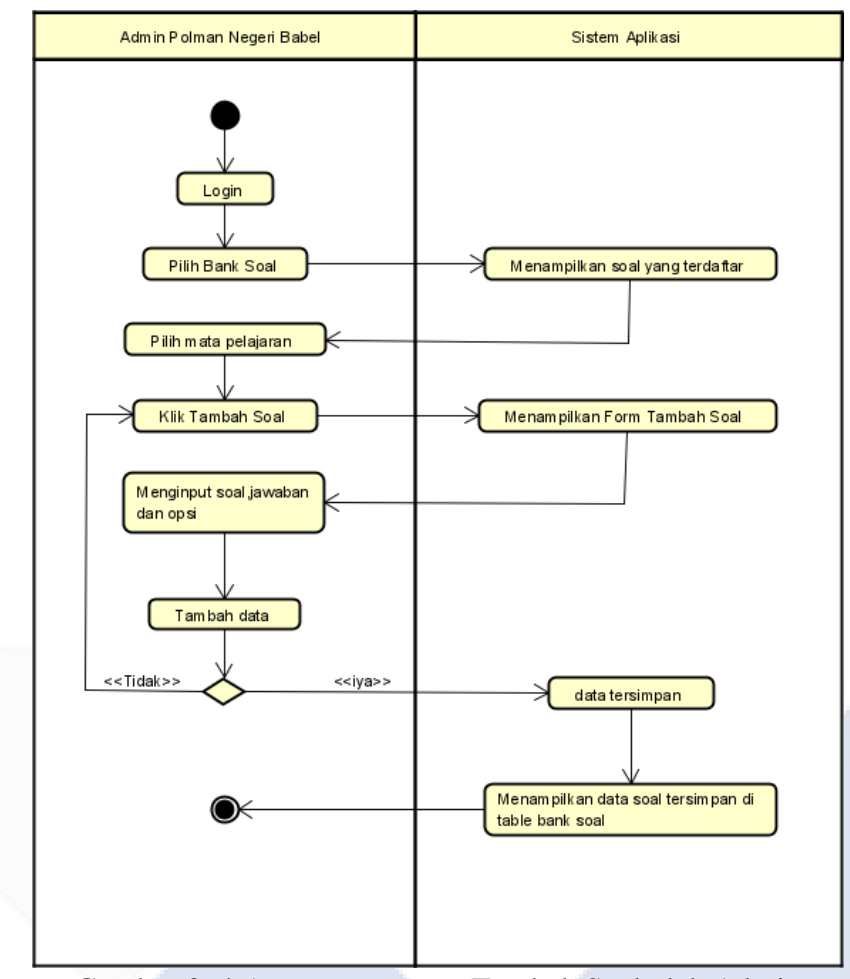

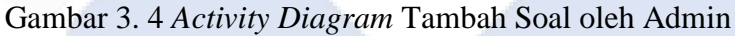

<span id="page-33-0"></span>Pada *activity diagram* bank soal, admin dapat melakukan *login* kedalam aplikasi dan memilih fitur bank soal, admin dapat melakukan tambah soal dan edit soal pada fitur ini.

# *b)* Admin Polman Negeri Babel *Passing grade*

*Passing grade* merupakan fitur yang dimiliki admin, aktivitas yang dilakukan admin pada fitur ini dijelaskan pada gambar *activity diagram* dibawah ini:

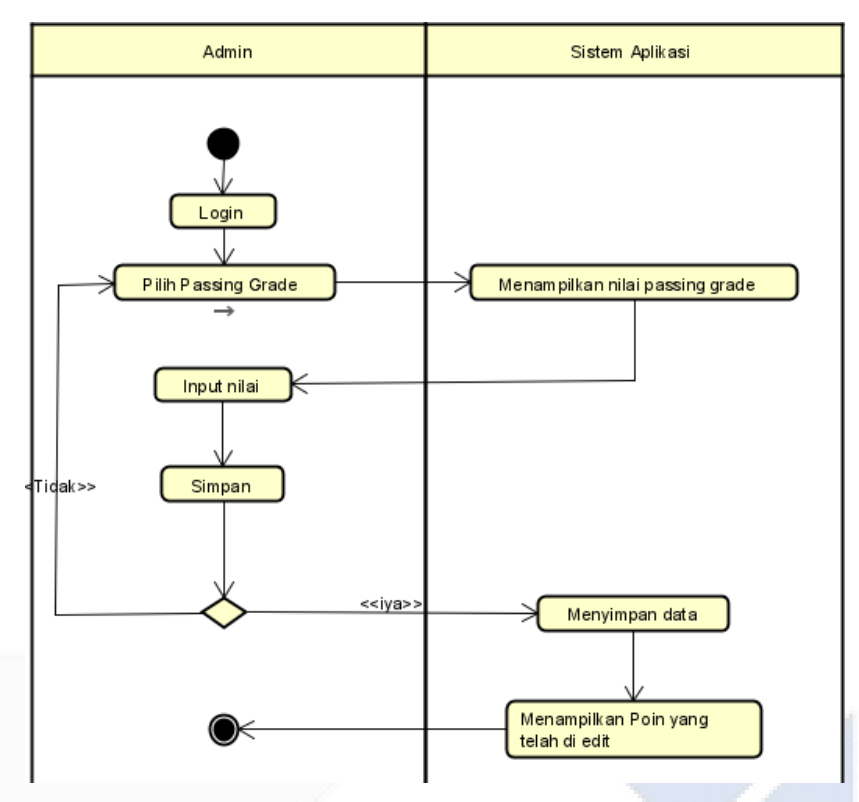

Gambar 3. 5 *Activity Passing grade*

<span id="page-34-0"></span>*Activity diagram* fitur *passing grade* yang dilakukan admin untuk menginput nilai poin minimal calon mahasiswa dapat lulus atau tidaknya ke program studi yang telah dipilih. Poin minimal setiap program studi di atur oleh admin untuk menentukan berapa poin minimal hasil ujian yang harus di dapatkan calon mahasiswa.

*c)* Calon Mahasiswa *Chatbot*

*Chatbot* merupakan fitur yang berada pada akun calon mahasiswa, aktivitas yang dilakukan calon mahasiswa dalam menggunakan *chatbot* dilihat pada *activity diagaram* berikut ini:

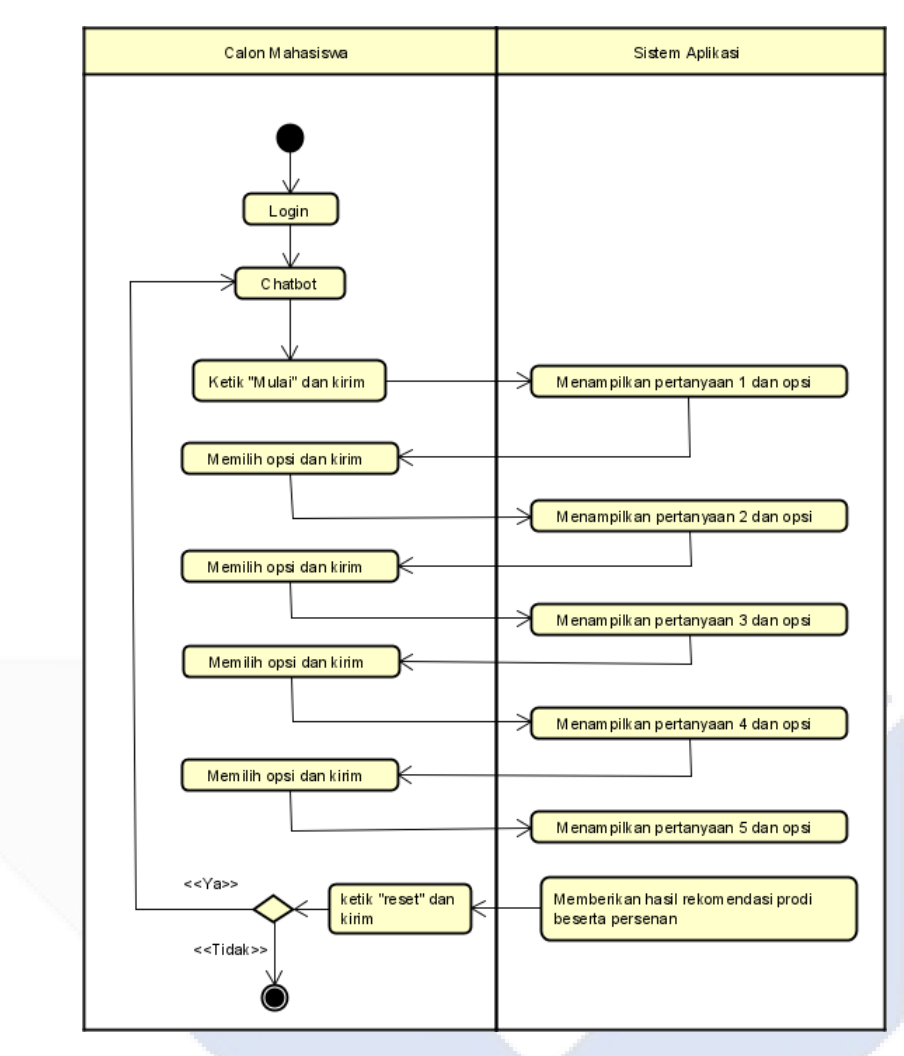

Gambar 3. 6 Activity Diagram Calon Mahasiswa

<span id="page-35-1"></span>Activity diagram fitur c*hatbot* yang berada pada akun calon mahasiswa, berguna untuk mendapatkan hasil rekomendasi program studi *chatbot*. Calon mahasiswa diharuskan menjawab 5 pertanyaan dari *chatbot* dengan memeilih opsi yang telah tersedia.

## <span id="page-35-0"></span>**3.1.3 Class Diagram**

# 1. *Class* Diagram Admin Polman Negeri Babel

*Class* diagram admin Polman Negeri Babel merupakan representasi visual dari model objek-oriented yang menggambarkan kelas, atribut, dan hubungan antar kelas dalam sistem. *Class* diagram ini
menggambarkan aksi yang dilakukan admin pada setiap fitur pada aplikasi ini, berikut merupakan *class* diagram admin:

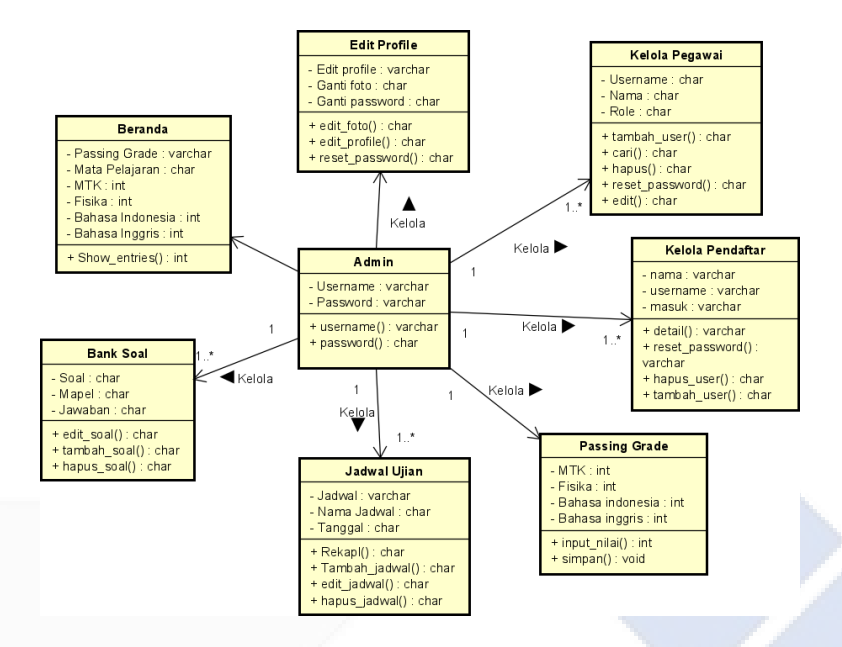

Gambar 3. 7 *Class* diagram Admin Polman Babel

2. *Class* Diagram Calon Mahasiswa

*Class* diagram untuk *user* menggambarkan kelas calon mahasiswa dan hubungan antar kelas yang terkait dengan calon mahasiswa dalam suatu sistem, termasuk atribut dan operasi yang dimilikinya. Berikut ini merupakan class diagram calon mahasiswa untuk mengoprasikan sistem aplikasi ini:

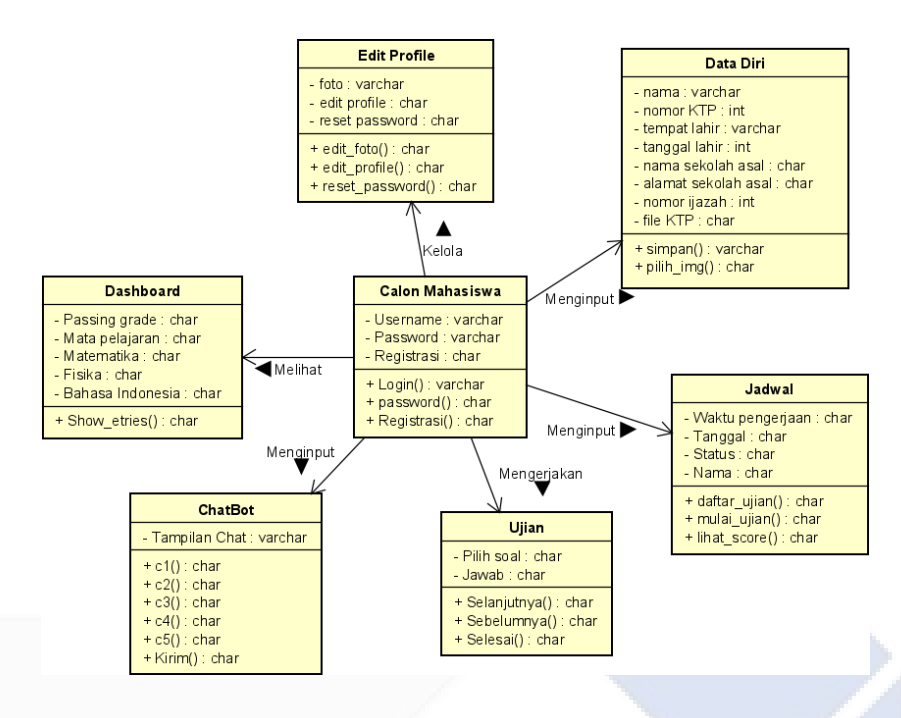

Gambar 3. 8 Class diagram calon mahasiswa

#### *3.5.* **Rekomendasi** *Chatbot*

Perancangan *chatbot* menggunakan PHP membutuhkan pemahaman tentang bahasa pemrograman PHP dan logika pemrograman untuk membuat sistem yang mampu memproses percakapan dengan pengguna secara otomatis dan memberikan hasil rekomendasi. Berikut merupakan algoritma *chatbot* menentukan rekomendasi dalam bentuk *flowchart* dapat dilihat pada *gambar 3.9* di bawah ini:

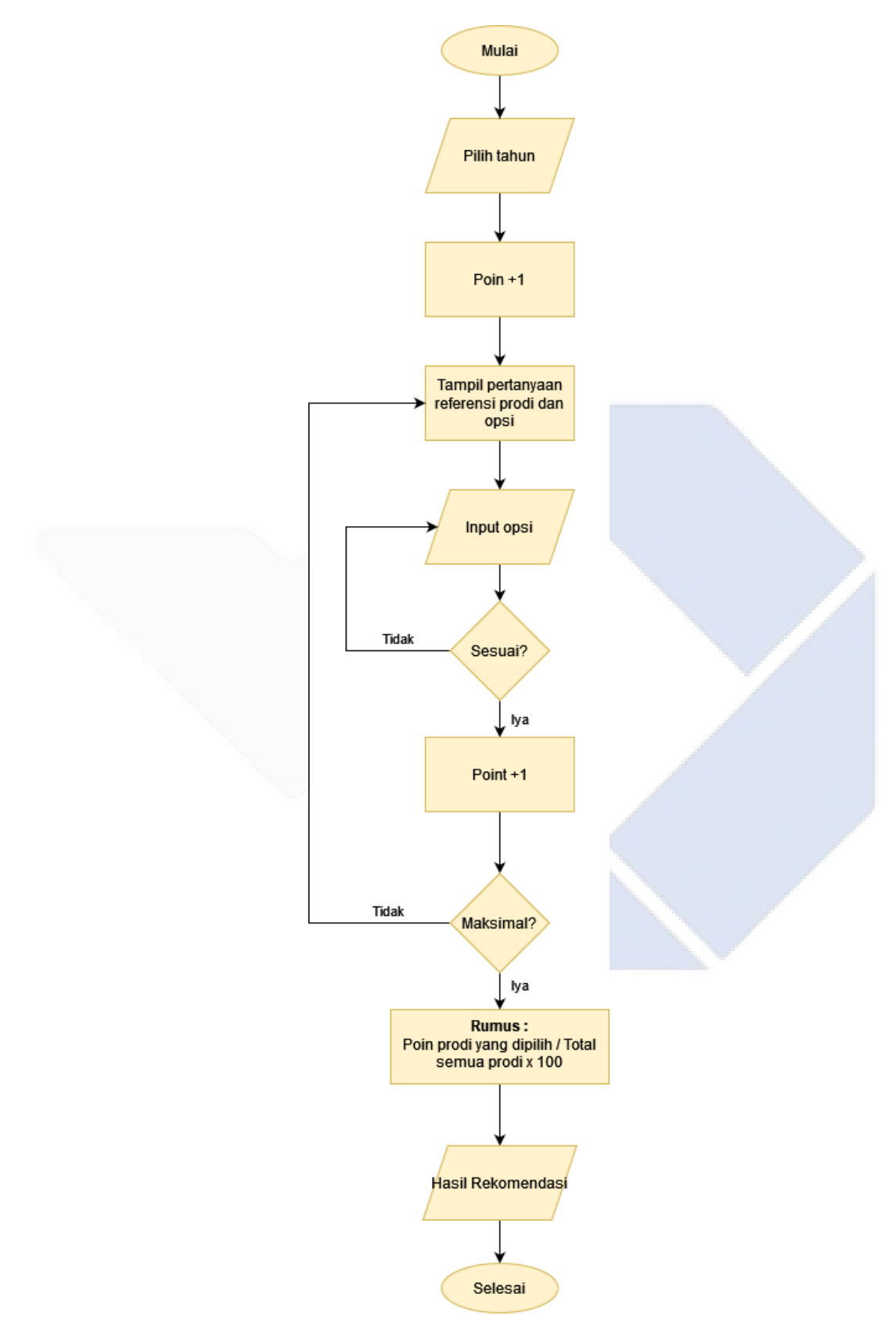

Gambar 3. 9 *Flowchart chatbot*

*Flowchart* di atas menjelaskan fitur *chatbot* untuk menampilkan hasil rekomendasi dan menampilkan persenan program studi, ketika calon mahasiswa menggunakan fitur ini calon mahasiswa harus menginput *chat* "mulai" untuk mendapatkan rekomendasi program studi. *Chatbot* kemudian memberikan pertanyaan pertama dan opsi berapa tahun calon mahasiswa ingin berkuliah di Polman Negeri Babel. Opsi yang terpilih akan menambah point + 1 kesetiap program studi dengan tahun perkuliahan yang sama. Kode untuk pertanyaan tahun ini dapat dilihat pada gambar dibawah ini:

```
$this->db->from('jenis jurusan');
$this->db->join('chat_1', 'nilai_jurusan = jenjang');
$this->db->where('id c1', $data['c1']);
$c1 = $this \rightarrow db \rightarrow get();
foreach ($c1->result_array() as $cdat1) {
    $poin[$cdat1['id jenis jurusan']]['poin']++;
};
```
Gambar 3. 10 Kode *Chat* 1 Pilih Tahun

Setelah calon mahasiswa selesai menjawab pertanyaan chat 1, *chatbot* akan menampilkan pertanyaan selanjutnya hingga pertanyaan kelima. Bedanya dengan chat 1, chat 2 – chat 5 memberikan pertanyaan dan opsi yang sudah terhubung dengan database program studi yang berada di Polman Negeri Babel. Jadi ketika *user* menjawab pertanyaan yang berada pada opsi makan point + 1 untuk setiap program studi yang diinput *user*. Dilihat pada gambar database dibawah ini untuk role pertanyaan 2 – pertanyaan 5:

| $\leftarrow$ T $\rightarrow$ |                       |                                         | $\blacktriangledown$ id jenis jurusan | nama jenis jurusan                                    | jenjang        |
|------------------------------|-----------------------|-----------------------------------------|---------------------------------------|-------------------------------------------------------|----------------|
|                              | Ubah <b>3-i</b> Salin | <b>C</b> Hapus                          |                                       | 1 Teknik Elektronika (D3- Elektro)                    | D <sub>3</sub> |
|                              | Ubah <b>3-i</b> Salin | <b>C</b> Hapus                          |                                       | 2 Teknik Elektronika (D4 -TE)                         | D <sub>4</sub> |
|                              |                       | Ubah <b>3-</b> Salin <b>&amp;</b> Hapus |                                       | 3 Teknologi Rekayasa Perangkat Lunak (D4 - TRPL)      | D <sub>4</sub> |
|                              | Ubah <b>3-c</b> Salin | <b>O</b> Hapus                          |                                       | 4 Teknik Perawatan dan Perbaikan Mesin (D3) (PPM)     | D <sub>3</sub> |
|                              |                       | Ubah <b>3-i</b> Salin <b>6</b> Hapus    |                                       | 5 Teknik Perancangan Mekanik (D3) (PCM)               | D <sub>3</sub> |
|                              |                       | Ubah <b>3-i</b> Salin <b>6</b> Hapus    | 6                                     | Teknik Mesin dan Manufaktur (D4) (TMM)                | D <sub>4</sub> |
|                              | Ubah <b>3-c</b> Salin | <b>C</b> Hapus                          |                                       | Teknologi Rekayasa Perancangan Manufaktur (D4)<br>(TR | D <sub>4</sub> |

Gambar 3. 11 Database Jenis Jurusan

| $\leftarrow$ $\rightarrow$ |               |                                  |                | $\overline{\phantom{0}}$ id_c2 | id_c1 | jawaban                                           | nilai_jurusan   |
|----------------------------|---------------|----------------------------------|----------------|--------------------------------|-------|---------------------------------------------------|-----------------|
|                            |               | Ubah <b>3-c</b> Salin            | <b>O</b> Hapus | 1                              |       | 1 Teknisi pemeliharaan mesin                      | 4               |
|                            |               | Ubah <b>3-i</b> Salin            | <b>C</b> Hapus | $\overline{2}$                 |       | 1 Penyedia pemeliharaan mesin                     | $\overline{4}$  |
|                            |               | Ubah <b>3-c</b> Salin            | <b>B</b> Hapus | 3                              |       | 1 Techopreneur pemeliharaan mesin                 | $\overline{4}$  |
|                            |               | Ubah <b>3-c</b> Salin            | <b>C</b> Hapus | 4                              |       | 1 Teknisi perancangan mekanik umum                | 5               |
|                            |               | Ubah <b>3-c</b> Salin            | <b>G</b> Hapus | 5                              |       | 1 Teknisi perancangan perkakas persisi            | 5               |
|                            |               | Ubah <b>3-c</b> Salin            | <b>C</b> Hapus | 6                              |       | 1 Teknisi penata laboratorium                     | 5               |
|                            |               | Ubah <b>3-c</b> Salin            | <b>C</b> Hapus | $\overline{7}$                 |       | 1 Kewirausahaan                                   | 5               |
|                            |               | Ubah <b>3-i</b> Salin            | <b>G</b> Hapus | 8                              |       | 1 Teknisi sistem kendali dan otomatis elektronika | $\mathbf{1}$    |
|                            |               | Ubah <b>3-c</b> Salin            | <b>B</b> Hapus | 9                              |       | 1 Teknisi mekatronika                             | 1               |
|                            |               | Ubah <b>Ti</b> Salin             | <b>G</b> Hapus | 10                             |       | 1 Pengawas terampil                               | $\mathbf{1}$    |
|                            |               | Ubah <b>3-c</b> Salin            | <b>C</b> Hapus | 11                             |       | 2 System analys mechanical                        | $6\phantom{.}6$ |
|                            |               | Ubah <b>3-</b> Salin             | <b>C</b> Hapus | 12                             |       | 2 Manufacturing                                   | 6               |
|                            |               | Ubah <b>The Salin</b>            | <b>C</b> Hapus | 13                             |       | 2 Konstruksi                                      | 6               |
|                            |               | Ubah <b>3-c</b> Salin            | <b>C</b> Hapus | 14                             |       | 2 Software Engineer                               | 3               |
|                            |               | Ubah <b>3-c</b> Salin            | <b>C</b> Hapus | 15                             |       | 2 Database Administrator                          | 3               |
|                            |               | Ubah <b>3-c</b> Salin            | <b>G</b> Hapus | 16                             |       | 2 Pengembang sistem informasi                     | 3               |
|                            |               | Ubah <b>3-c</b> Salin            | <b>C</b> Hapus | 17                             |       | 2 Perancang Perkakas Presisi                      | $\overline{1}$  |
|                            |               | Ubah <b>3</b> <sup>2</sup> Salin | <b>G</b> Hapus | 18                             |       | 2 Penyelia(Supervisor)                            | $\overline{7}$  |
|                            | <b>Konsol</b> | <b>Bulbah 3-c</b> Salin          | <b>O</b> Hapus | 19                             |       | 2 Wirausahawan                                    | $\overline{7}$  |

Gambar 3. 12 Database Pertanyaan

Dilihat pada gambar *3.12 Database pertanyaan* memiliki table nilai\_jurusan, table nilai\_jurusan ini terhubung dengan table id\_jenis\_jurusan pada *gambar 3.11 Database jenis jurusan*, jadi setiap opsi yang dipilih oleh calon mahasiswa sudah ditautkan ke prodi mana dan poin +1 untuk prodi yang terpilih. Apabila semua pertanyaan sudah selesai di jawab, jumlah poin yang di input calon mahasiswa akan dihitung dengan rumus:

Poin input user

Jumlah prodi polman  $- x100$ 

Rumus tersebut akan mengeluarkan ouput persenan dan program studi mana yang direkoemendasikan untuk calon mahasiswa.

#### **3.6. Rekomendasi Ujian**

Sistem rekomendasi dari hasil ujian adalah teknologi canggih yang memanfaatkan analisis data untuk memberikan rekomendasi yang tepat dan berguna bagi para peserta ujian. Dengan menggunakan algoritma kompleks, sistem ini mampu mengidentifikasi kekuatan dan kelemahan individu dan memberikan rekomendasi soal yang sesuai dengan tingkat kesulitan yang tepat. Ini membantu peserta ujian untuk fokus pada area yang perlu ditingkatkan dan mempersiapkan diri untuk

mencapai hasil terbaik. Berikut ini cara mendapatkan hasil rekomendasi dari poin akhir hasil ujian:

| Nama Program Studi                 | <b>Passing grade</b>               |
|------------------------------------|------------------------------------|
| Teknik Elektronika (D3- Elektro)   | Set passing grade sesuai poin mata |
|                                    | pelajaran.                         |
| Teknik Elektronika (D4 -TE)        | Set passing grade sesuai poin mata |
|                                    | pelajaran.                         |
| Teknologi Rekayasa Perangkat Lunak | Set passing grade sesuai poin mata |
| $(D4 - TRPL)$                      | pelajaran.                         |
| Teknik Perawatan dan Perbaikan     | Set passing grade sesuai poin mata |
| Mesin $(D3)$ (PPM)                 | pelajaran.                         |
| Teknik Perancangan Mekanik (D3)    | Set passing grade sesuai poin mata |
| (PCM)                              | pelajaran.                         |
| Teknik Mesin dan Manufaktur (D4)   | Set passing grade sesuai poin mata |
| (TMM)                              | pelajaran.                         |
| Teknologi Rekayasa<br>Perancangan  | Set passing grade sesuai poin mata |
| Manufaktur (D4) (TRPM)             | pelajaran.                         |

Table 3. 3 *Passing grade*

Poin *passing grade* yang telah disimpan sesuai dengan mata pelajaran menjadi poin batas minimal calon mahasiswa dapat lulus ke program studi yang dipilih, berikut ini merupakan *rules passing grade* pada aplikasi ini:

| Nama Program Studi                   | Poin Ujian $>=$ | Poin Ujian <       |
|--------------------------------------|-----------------|--------------------|
|                                      | Passinggrade    | Passinggrade       |
| Teknik Elektronika (D3- Elektro)     | <b>LULUS</b>    | <b>TIDAK LULUS</b> |
| Teknik Elektronika (D4 -TE)          | <b>LULUS</b>    | <b>TIDAK LULUS</b> |
| Teknologi Rekayasa Perangkat Lunak   | <b>LULUS</b>    | <b>TIDAK LULUS</b> |
| $(D4 - TRPL)$                        |                 |                    |
| Perawatan dan Perbaikan<br>Teknik    | <b>LULUS</b>    | <b>TIDAK LULUS</b> |
| Mesin $(D3)$ (PPM)                   |                 |                    |
| Teknik Perancangan Mekanik (D3)      | <b>LULUS</b>    | <b>TIDAK LULUS</b> |
| (PCM)                                |                 |                    |
| Teknik Mesin dan Manufaktur (D4)     | <b>LULUS</b>    | <b>TIDAK LULUS</b> |
| (TMM)                                |                 |                    |
| Teknologi<br>Rekayasa<br>Perancangan | <b>LULUS</b>    | <b>TIDAK LULUS</b> |
| Manufaktur (D4) (TRPM)               |                 |                    |

Table 3. 4 Rules *Passing grade*

Dilihat dari table *passing grade* di atas, poin lulus dilihat dari poin ujian lebih atau sama dengan *passing grade* dan poin tidak lulus apabila poin ujian dibawah *passing grade*.

# **BAB IV PEMBAHASAN**

## **4.1 Perancangan Aplikasi**

Penulis menggunaka metode *waterfall* untuk membangun aplikasi penentu program studi ini. Metode *waterfall* memiliki kelebihan yaitu memungkinkan untuk departementalisasi dan kontrol. proses pengembangan *model* fase satu persatu, sehingga meminimalis kesalahan yang mungkin akan terjadi. Sebelum merancang sebuah sistem penulis membuat rancangan konsep tampilan aplikasi (*mockup*). Berikut ini merupakan *mockup* yang dirancang penulis:

*a. Mockup* fitur *login*

Pada gambar 4.1 merupakan tampilan menu *login*. Pada menu *login* admin dan calon mahasiswa dapat masuk ke menu *login* dan melakukan *login* untuk masuk ke menu admin dan calon mahasiswa:

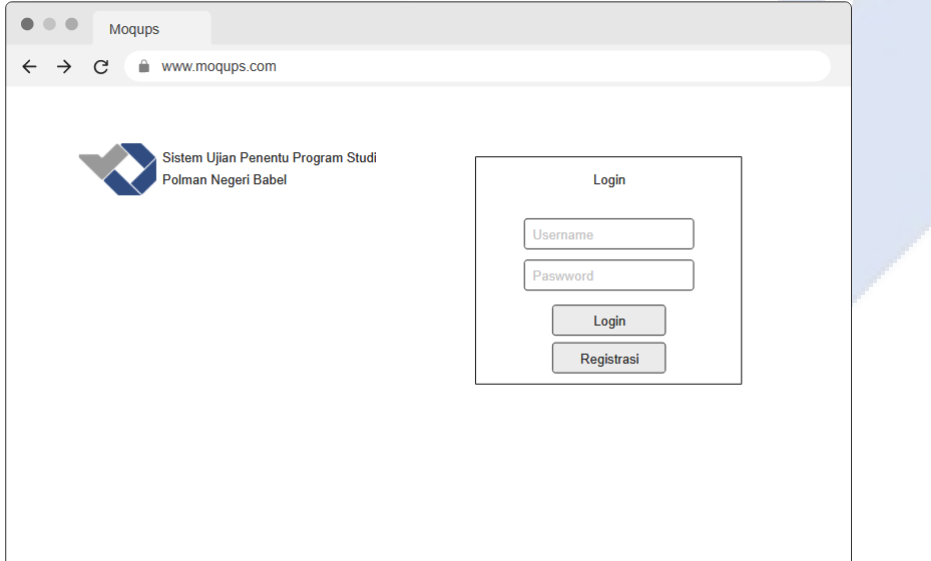

Gambar 4. 1 *Mockup Login*

b. *Mockup* Akun Calon Mahasiswa

Pada gambar 4.2 merupakan tampilan akun calon mahasiswa. Terdapat empat fitur yang dapat di akses calon mahasiswa, diantaranya fitur *dashboard,* data diri, jadwal, dan *chatbot*.

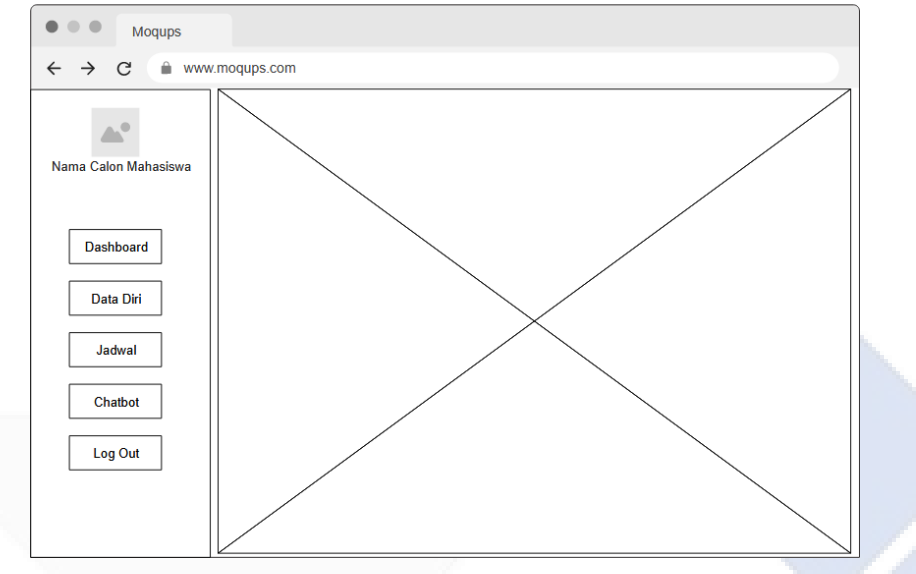

Gambar 4. 2 *Mockup* Calon Mahasiswa

*c. Mockup* fitur *Chatbot*

Pada gambar 4.3 merupakan tampilan fitur *chatbot*. Pada tampilan *chatbot* terdapat *page output chat*, *form input chat*, dan *button* kirim.

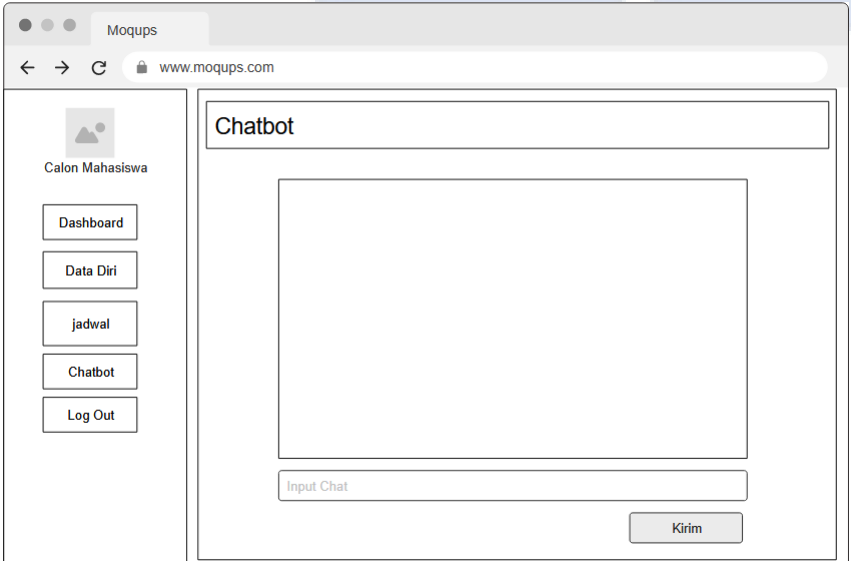

Gambar 4. 3 *Mockup Chatbot*

d. *Mockup* Fitur Ujian

Pada gambar 4.4 kali ini merupakan tampilan fitur ujian calon mahasiswa. Pada fitur ini terdapat data nomor soal, soal, opsi, dan *timer* pengerjaan ujian.

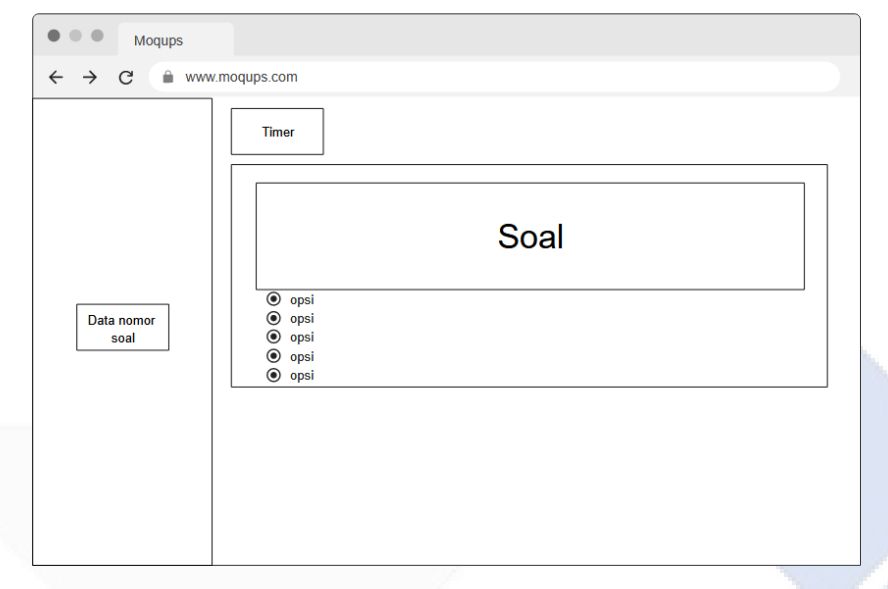

Gambar 4. 4 *Mockup* Ujian

e. *Mockup* Akun Admin

Pada gambar 4.5 merupakan gambar tampilan akun admin. Didalam akun admin terdapat fitur beranda, kelola pegawai, kelola pendaftar, bank soal, jadwal ujian, dan *passing grade*.

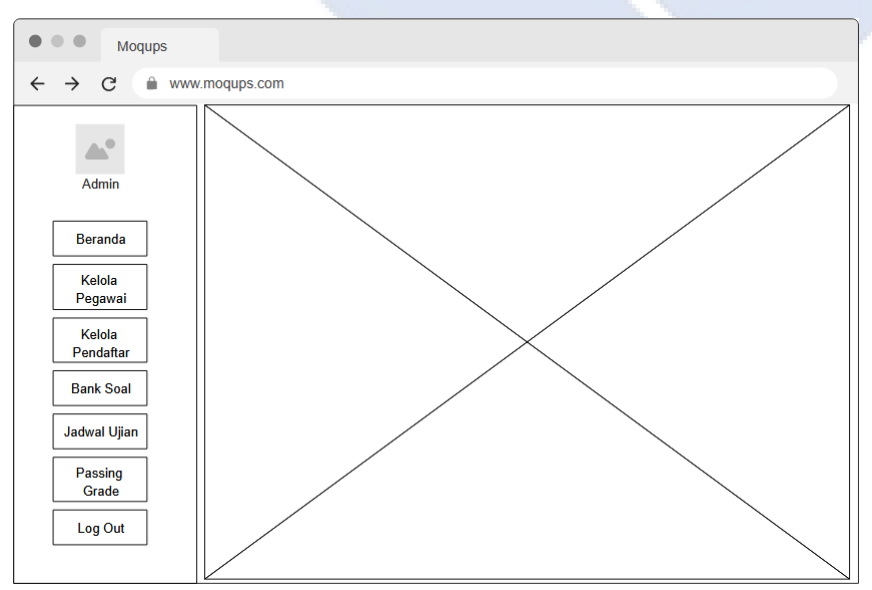

Gambar 4. 5 *Mockup Admin*

#### *4.1.1* **Struktur** *Web*

Struktur website adalah susunan *pages* penting yang ada di *website*. struktur atau arsitektur *website* akan terlihat dari navigasi tampilan utama setiap akun calon mahasiswa dan admin. Struktur website yang baik membuat berbagai *pages* di website saling terhubung. Dengan begitu, calon mahasiswa dan admin bisa merasakan *user experience* yang baik. Berikut ini merupakan struktur website untuk:

a. Admin

Admin memiliki fitur yang lebih banyak daripada *account* calon mahasiswa. Fitur- fitur admin ini dapat dilihat pada gambar 4.6 di bawah ini:

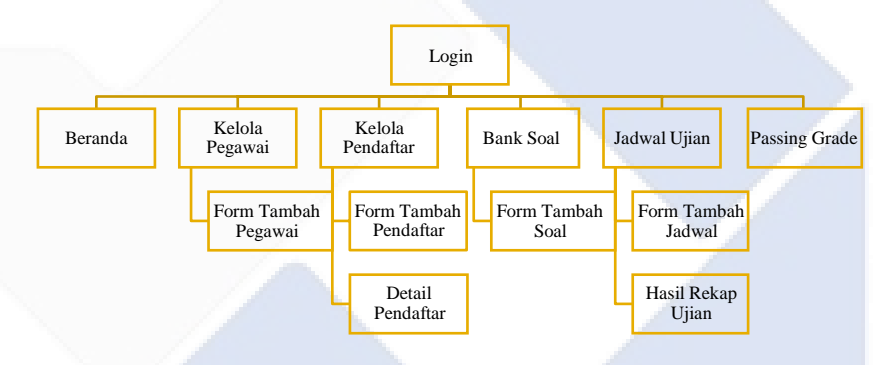

Gambar 4. 6 Struktur Admin

Admin dapat mengakses fitur yang ada apabilah admin telah melakukan login kedalam aplikasi. Admin akan ditampilkan ke fitur beranda. Fitur kelolah pegawai yang bisa di akses admin dapat memunculkan *form* tambah pegawai untuk menambahkan pegawai baru. Fitur kelolah pendaftar dapat menampilkan *form* tambah pendaftar dan menampilka detail pendaftar yang telah mendaftar. Pada fitur bank soal admin dapat menambahkan soal baru dengan menampilkan *form* tambah soal. Fitur jadwal ujian menampilkan *form* tambah jadwal untuk menambah jadwal baru dan menampilkan hasil rekap calon mahasiswa. Pada fitur *passing grade* admin dapat mnginput nilai *passing grade*.

#### b. Calon Mahasiswa

Calon mahasiswa memiliki lebih sedikit fitur daripada fitur admin, fitur yang ada pada calon mahasiswa dapat dilihat pada gambar 4.7 dibawah ini:

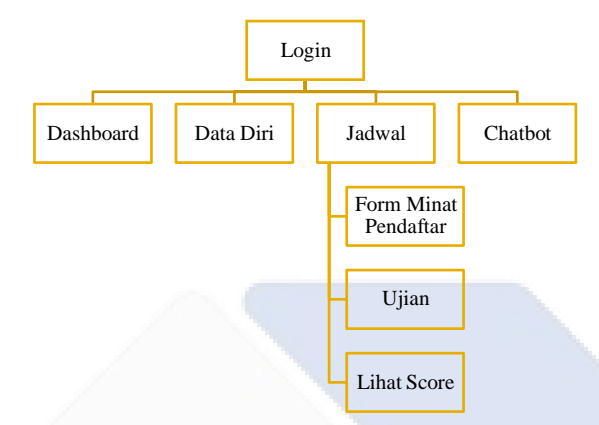

Gambar 4. 7 Struktur Calon Mahasiswa

Calon mahasiswa dapat mengakses fitur yang ada apabilah sudah melakuka *login* kedalam sistem. Tampilan awal *dashboard* apabila calon mahasiswa sudah masuk kedalam aplikasi. Fitur data diri menampilkan langsung *form* data diri yang dapat di isi oleh calon mahasiswa. Pada fitur jadwal calon mahasiswa ditampilkan *form* minat pendaftar, fitur ujian, dan lihat score apabilah telah selsai mengerjakan ujian. Pada fitur *chatbot* calon mahasiswa ditampilkan *form* inputan *chat*.

#### **4.2 Implementasi**

Implementasi sistem merupakan tahap penerapan sistem yang sudah dirancang, agar sistem yang telah dibuat dapat dioperasikan dan digunakan secara optimal sesuai dengan kebutuhan. Kemudian penulis mengimplementasikan dengan menggunakan bahasa pemograman MySQL, PHP, *jquery, ajax, framework codeigniter 3*, *framework bootstrap,* API dan *web browser* untuk menampilkan data. Pengimplementasi ini menghasilkan sebuah program Aplikasi "Sistem Ujian Penentu Program Studi Polman Negeri Babel".

#### **4.2.1** *User* **Aplikasi**

Setiap aplikasi yang diperuntukkan untuk publik pasti memiliki target pengguna (*user*) agar aplikasi dapat bermanfaat dan sesuai dengan fungsinya, sama halnya dengan aplikasi ini memiliki 2 *user* yaitu:

Admin Polman Negeri Babel

Seorang admin memiliki hak akses untuk menginput soal, menginput jadwal, menambah pegawai (admin), menginput *passing grade*, dan menverifikasi pendaftar.

#### Calon Mahasiswa

Seorang calon mahasiswa memiliki hak akses mengisi data diri, menunggu jadwal test ujian, melihat *passing grade*, dan menggunakan rekomendasi *chatbot*.

Fitur yang ada pada masing masing *user* memiliki perbedaan yang signifikan, fitur itu telah disesuaikan dengan kebutuhan *user*, berikut ini merupakan rincian fitur-fitur pada aplikasi ujian penentu prodi ini:

#### *a. Login*

Fitur *login* untuk sistem informasi sangat berperan penting dalam sebagai pemisah antara *user* dan admin, dimana kedua peran ini memiliki tugas yang berbeda. Berikut ini merupakan tampilan *login* pada aplikasi yang penulis bangun dilihat pada gambar 4.8 di bawah ini:

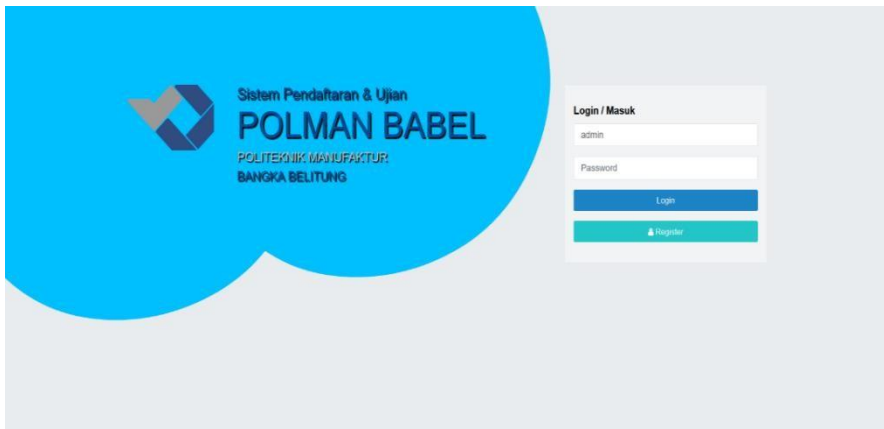

Gambar 4. 8 Halaman *Login*

Fitur *login* ini diperuntukan untuk admin dan calon mahasiswa, fitur *login* ini merupakan langkah awal untuk masuk kedalam akun. *Login* menggunakan *user*name/NIK dan *password* yang telah terdaftar. Setiap *user* mempunyai akun *login* yang berbeda.

## b. Registrasi

Registrasi pada sistem informasi dibutuhkan untuk mendapatkan akun sebagai calon mahaiswa (*user*), berikut ini merupakan tampilan registrasi dilihat pada gambar 4.9 dibawah ini:

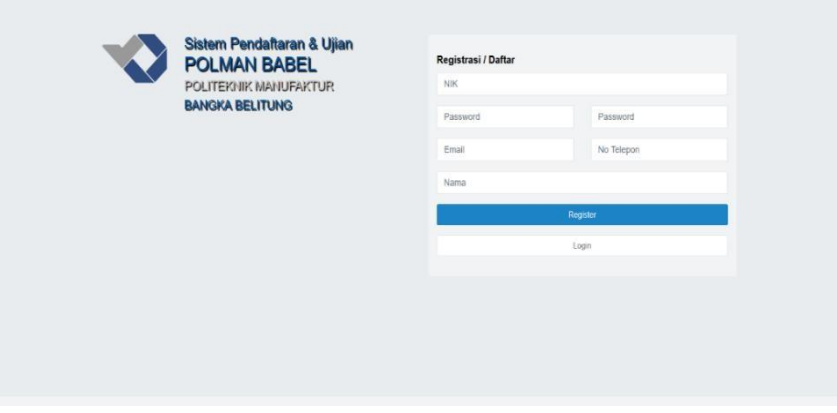

Gambar 4. 9 Registrasi Calon Mahasiswa

Fitur registrasi ini diperuntukkan untuk calon mahasiswa yang mendaftar dimana untuk mendapatkan akun. Terdapat form NIK, *password*, *email*, nomor telepon, dan nama akun.

- c. Admin
	- Beranda

Fitur beranda untuk sistem informasi merupakan fitur menu awal dimana menampilkan tentang fungsi dari aplikasi atau sebuah informasi dari aplikasi, berikut ini merupakan tampilan beranda aplikasi yang penulis bangun:

|                                | $\equiv$                                              |                |                |                  | (+ Log or                           |
|--------------------------------|-------------------------------------------------------|----------------|----------------|------------------|-------------------------------------|
| adminbbx (admin)<br>Admn +     | Beranda<br>Home / Beranda                             |                |                |                  |                                     |
| # Beranda                      |                                                       |                |                |                  |                                     |
| & Kelolah Pegawai              | Passing Grade<br>Show 10 v entries                    |                |                |                  |                                     |
| <b>&amp; Kelolah Pendaftar</b> | Mata Pelajaran                                        | Matematika     | Fisika         | Bahasa Indonesia | Bahasa Inggris                      |
| <b>Bank Soat</b>               | Tokrak Eluktronika (D3- Elektro)                      | $\alpha$       | 0              | ö                | 0                                   |
| <b>Jadwal Ujian</b>            | Teknik Elektronika (D4 -TE)                           | $\theta$       | $\theta$       | $\alpha$         | $\hat{b}$                           |
| <b>Passing Grade</b>           | Teknologi Rekayasa Perangkat Lunak (D4 - TRPL)        | $\theta$       | $\overline{0}$ | $\alpha$         | $\theta$                            |
|                                | Teknik Perawatan dan Perbaikan Mesin (D3) (PPM)       | $\mathbf{0}$   | O.             | $\alpha$         | $\boldsymbol{0}$                    |
| le Logout                      | Teknik Perancangan Mekanik (D3) (PCM)                 | $\overline{0}$ | $\circ$        | $\sigma$         | $0^\circ$                           |
|                                | Tekrsk Mesin dan Manufaktur (D4) (TMM).               | $\theta$       | $\theta$       | $\alpha$         | 0                                   |
|                                | Teknologi Rekayasa Perancangan Manufaktur (D4) (TRPM) | $\theta$       | D.             | $\alpha$         | D.                                  |
|                                | Showing 1 to 7 of 7 entries                           |                |                |                  | $\vert A \vert$<br>Next<br>Previous |

Gambar 4. 10 Beranda Admin

Terdapat tampilan *passing grade* pada beranda admin, fitur ini hanya informasi *passing grade* yang sedang berlaku sebagai poin yang harus di capai calon mahasiswa untuk lulus dari program studi yang dipilih.

• Kelola Pegawai

Fitur "Kelola Pegawai" merupakan fitur yang hanya bisa di akses dan dijalankan oleh akun admin, berikut ini merupakan tampilan dan penjelasan dari fitur ini:

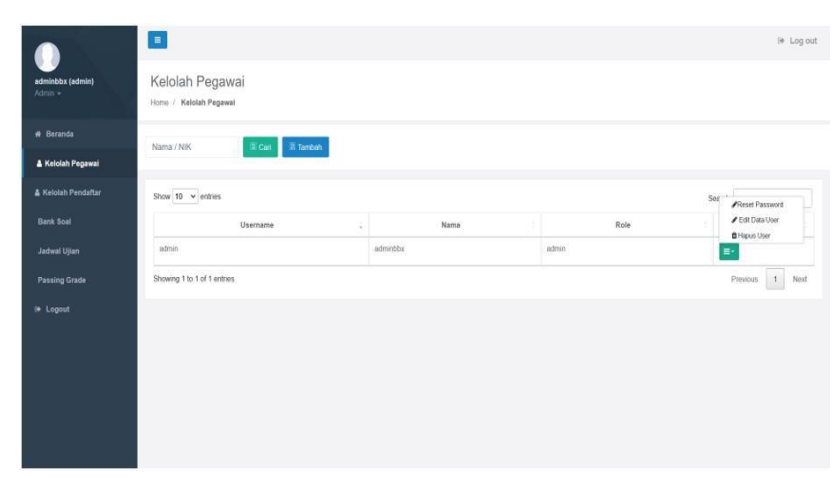

Gambar 4. 11 Kelola Pegawai

Gambar 4.11 merupakan gambar tampilan awal jika fitur ini di buka terdapat table *username* admin, nama admin, *role* admin dan *action* yang dapat melakukan reset *password*, edit data *user* dan hapus *user*.

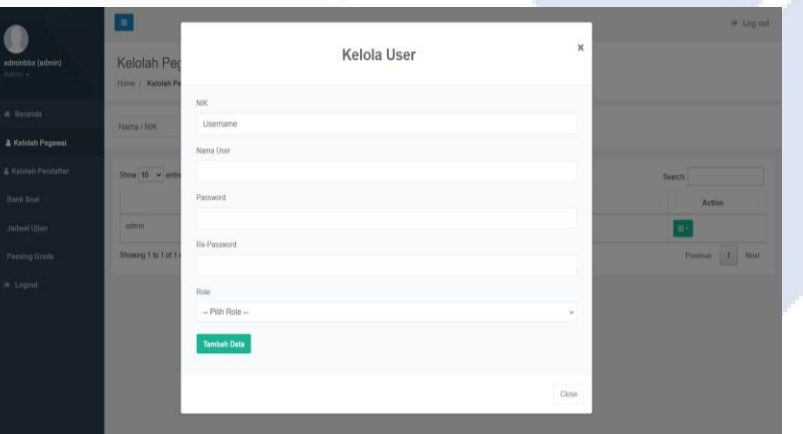

Gambar 4. 12 Tambah Admin

Pada gambar 4.12 merupakan tampilan form untuk menambahkan akun admin, form sebagai data yang harus di input oleh admin seperti *username*, nama *user, password*, *repassword* dan *role*.

## • Bank Soal

Fitur bank soal adalah salah satu fitur admin untuk mengelola soal, fitur ini beguna untuk menampung soal pertanyaan ujian. Gambar dibawah ini merupakan tampilan fitur bank soal:

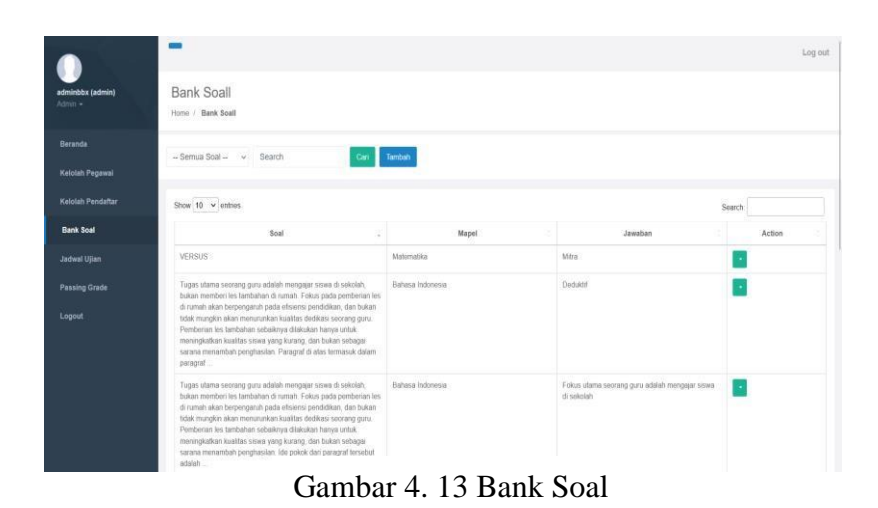

Pada gambar 4.13 merupakan tampilan awal jika fitur bank soal di buka, dapat dilihat terdapat table yang berisi soal, maple, jawaban, dan *action* untuk menghapus dan mengedit soal.

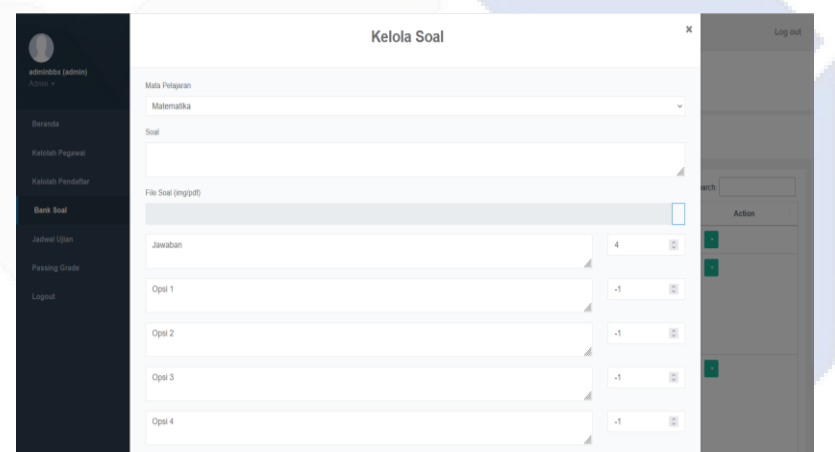

Gambar 4. 14 Tambah Soal

Dilihat pada gambar 4.14 merupakan form kelola soal dengan data yang harus di isi antara lain mata pelajaran, soal, file gambar soal, jawaban, opsi pilihan ganda, dan input poin nilai untuk jawaban yang benar dan salah.

• Jadwal Ujian

Fitur admin selanjutnya adalah jadwal ujian, fitur ini berguna untuk memberikan jadwal ujian kepada calon mahasiswa, berikut ini merupakan tampilan dari fitur jadwal ujian:

| adminbbx (admin)    | Jadwal Ujian                                 |                       |                     |
|---------------------|----------------------------------------------|-----------------------|---------------------|
| Admin -             | Home / Jadwal Ujian                          |                       |                     |
| # Beranda           | 9 Can G. Tambah<br>Search                    |                       |                     |
| A Kelolah Pegawai   |                                              |                       |                     |
| & Kelolah Pendaftar | Show $10 \times$ entries                     |                       | Search              |
| <b>Bank Soat</b>    | Jadwal                                       | <b>Nama</b>           | Action              |
| Jadwal Ujian        | 2022-12-24 22:00:00 s d 2023-12-30 00:00:00  | $24$ des              | $\equiv$            |
| Passing Grade       | 2022-11-22 05:25:00 s d 2022-11-25:05:25:00  | $23$ nov $1$          | $A$ Reign<br>Edt    |
| <b>3</b> Logout     | 2022-11-22 00:18:00 s d 2022-11-23:00:18:00  | Jadwal Ujian 22 nov 1 | <b>B Hapus</b><br>÷ |
|                     | 2022-10-21 08:00:00 s.d. 2022-10-22 10:00:00 | grt 8                 | E.                  |
|                     | 2022-10-02 15:45:00 s d. 2022-10-02 17:45:00 | leses.                | l.                  |
|                     | 2022-10-02 03:30:00 s.d. 2022-10-02 15:30:00 | gel 6                 | $\equiv$            |

Gambar 4. 15 Jadwal Ujian

Gambar 4.15 merupakan tampilan awal ketika admin membuka fitur jadwal ujian. Terdapat table yang berisi jadwal, nama, dan *action* yang berguna untuk melihat data rekap, edit jadwal dan hapus jadwal.

| administrx (admin)<br>Admin + | $\equiv$<br>Jadwal Ujia<br>Horris / Jadwal Uji |                                             | Form Jadwal   | $\pmb{\times}$ | @ Log out      |
|-------------------------------|------------------------------------------------|---------------------------------------------|---------------|----------------|----------------|
| # Beranda                     | Search                                         | Nama Jadwal                                 |               |                |                |
| & Kelolah Pegawai             |                                                | Waktu Pengerjaan Mengerjakan                |               |                |                |
| & Kelolah Pendattan           | Show 18 $\times$ enth                          | Dan                                         | Sampai        |                | Search         |
| Barik Soal                    |                                                | hh / bb / tttt ---<br>Waktu Ujian (Menit)   | hh/bb/!!!! -- |                | <b>Action</b>  |
| Jadwal Ujian                  | 2022-12-24 22:00                               |                                             |               | 面              | $\equiv$       |
| Patting Grade                 | 2022-11-22 05:25                               | <b>Tambah Data</b>                          |               |                | $\equiv$       |
| IR: Logout                    | 2022-11-22 00:18                               |                                             |               |                | $\mathbb{R}^+$ |
|                               | 2022-18-21 08:00                               |                                             |               | Close          | $\Xi$          |
|                               | 2022-10-02 15:45                               |                                             |               |                | $\overline{B}$ |
|                               |                                                | 2022-10-02 03:30:00 s-d 2022-10-02 15:30:00 | $O(10^{-11})$ |                | $\equiv$       |
|                               | Showing 1 to 6 of 6 entries                    |                                             |               |                | Previous 1 Not |
|                               |                                                |                                             |               |                |                |

Gambar 4. 16 Form Jadwal Ujian

Gambar 4.16 di atas merupakan tampilan form yang harus diisi admin untuk menambahkan sebuah jadwal baru, form yang harus diisi berupa nama jadwal, tanggal pengerjaan dan waktu lama pengerjaan ujian.

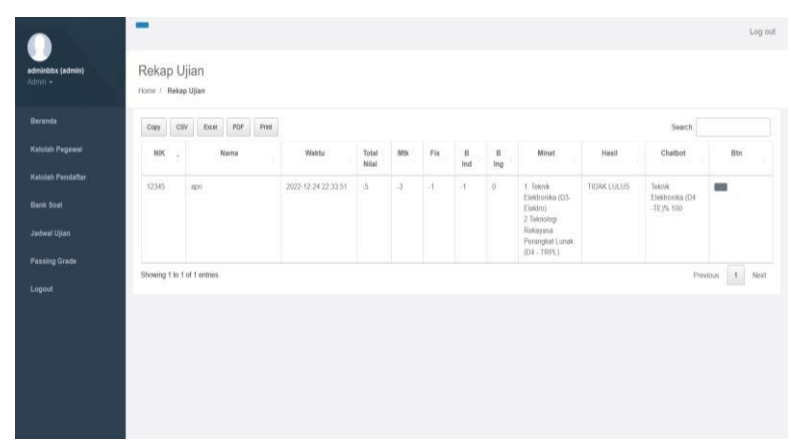

Gambar 4. 17 Rekap Ujian

Pada gambar 4.17 merupakan rekapan data dari hasil ujian yang dikerjakan calon mahasiswa yang berisi point setiap mata pelajaran, keterangan lulus atau tidak, rekomendasi dari *chatbot*, minat calon mahasiswa memilih prodi, dan rekomendasi dari hasil test jika calon mahasiswa tersebut lulus.

## • Kelola Pendaftar

Fitur kelola pendaftar ini merupakan fitur yang dijalankan oleh admin untuk melakukan kelola terhadap *user*:

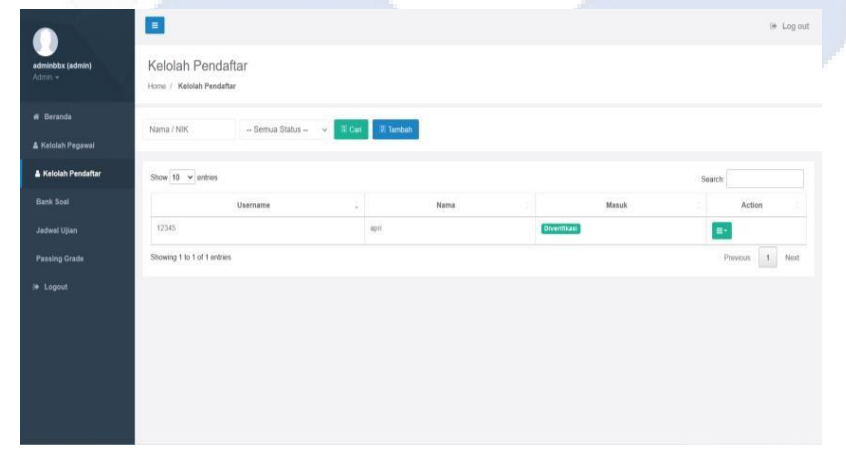

Gambar 4. 18 Kelola Pendaftar

Pada gambar 4.18 merupakan tampilan awal menu kelola pendaftar, table yang berisi data *username* pendaftar, nama pendaftar dan *action* untuk mengedit, mengganti *password,* dan menghapus *user*.

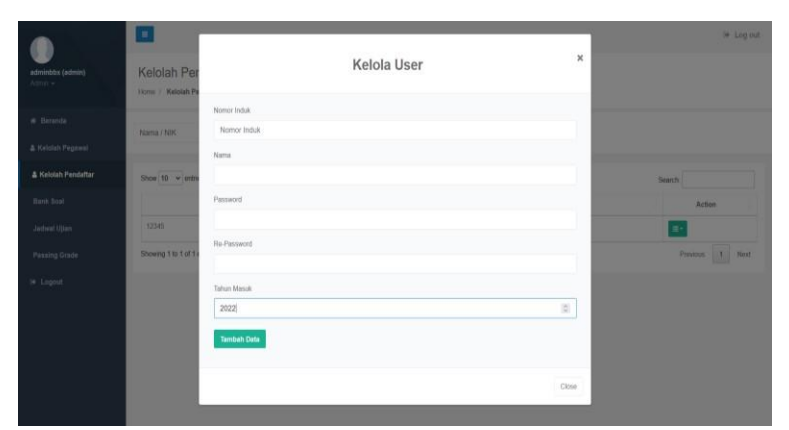

Gambar 4. 19 Form Tambah Pendaftar

Admin juga dapat menambahkan calon mahasiswa, untuk melakukan pendaftaran akun calon mahasiswa admin dapat mengisi form seperti pada gambar 4.19.

|                               | <b>COL</b>                          |          |               |                         | Log out |  |
|-------------------------------|-------------------------------------|----------|---------------|-------------------------|---------|--|
| adminbbx (admin)<br>$Atmin -$ | Pre Register<br>Home / Pre Register |          |               |                         |         |  |
| <b>Beranda</b>                |                                     | Status   |               | Email                   |         |  |
| Kelolah Pegawai               | <b>CrewTions</b>                    | Diterima | 霸             | aprianugrah21@gmail.com |         |  |
| Kelolah Pendaftar             |                                     |          |               |                         |         |  |
| <b>Bank Scal</b>              | Natio                               |          | Nomer KTP     |                         |         |  |
| Jadwal Ujian                  | $\mathrm{api}$                      |          | 12348         |                         |         |  |
|                               | Temport Lahir                       |          | Torogai Lahir |                         |         |  |
| <b>Passing Grade</b>          | sungailat                           |          | 21/04/2001    |                         |         |  |
| Logout                        | Nama Sekolah Asal                   |          | Nomor (jazah  |                         |         |  |
|                               | SMA SETIABUDI                       |          | 43124         |                         |         |  |
|                               | Alamat Solvolah Asal                |          |               |                         |         |  |
|                               | SUNGAILIAT                          |          |               |                         |         |  |
|                               |                                     |          |               |                         |         |  |
|                               |                                     |          |               |                         | ×       |  |
|                               | File KTP 'row 2004b                 |          |               |                         |         |  |

Gambar 4. 20 Detail Pendaftar

Pada gambar 4.20 admin dapat melihat detail data diri yang dimasukkan calon mahasiswa kemudian melakukan verifikasi agar akun dapat melakukan ujian.

• *Passing grade*

*Passing grade* adalah fitur admin untuk menentukan berapa nilai calon mahasiswa agar dapat lulus ke suatu program studi, berikut ini merupakan tampilan dari fitur *passing grade*:

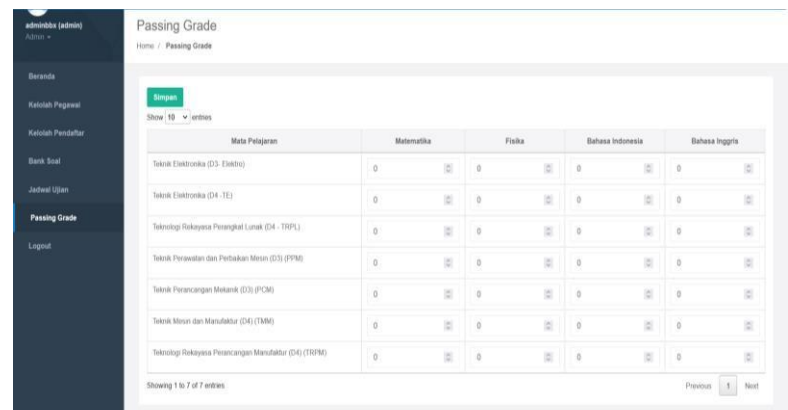

#### Gambar 4. 21 *Passing grade*

Fitur ini berguna untuk memasukkan point *passing grade* untuk menentukan lulus/tidaknya hasil ujian calon mahasiswa dan bagi calon mahasiswa yang lulus akan di rekomendasikan ke prodi yang sesuai dengan *passing grade*. Terdapat 7 prodi yang ada di Polman Negeri Bangka Belitung, berarti terdapat 7 *passing grade* yang harus di *input* admin sesuai poin mata pelajaran yang telah dikerjakan.

- d. Calon Mahasiswa
	- Dashboard

Fitur dashboard adalah fitur yang berada pada akun calon mahasiswa, jadi tampilan menu awal yang di tampilkan ketika calon mahasiswa masuk kedalam sistem aplikasi. Berikut ini merupakan tampilan fitur dashboard calon mahasiswa:

| spri (12345)<br>Pundatur + | Dashboard                                             |                  |          |                    |                                              |
|----------------------------|-------------------------------------------------------|------------------|----------|--------------------|----------------------------------------------|
|                            | Home / Dashboard                                      |                  |          |                    |                                              |
| <b>Dashboard</b>           |                                                       |                  |          |                    |                                              |
| Data Diri                  | Passing Grade                                         |                  |          |                    |                                              |
| Jadwat                     | Show $10 - 9$ entries.                                |                  |          |                    |                                              |
|                            | Mata Pelajaran                                        | Matematika       | Fisika   | Bahasa Indonesia   | Bahasa Inggris                               |
| <b>Chatted</b>             | Teknik Elektronika (D.J. Elektro)                     | 0                | Ü.       | b.                 | $\mathbb{R}$                                 |
| Logout                     | Teknik Elektronika (D4 -TE)                           | $\overline{0}$   | ö        | ö.                 | $\mathbb{D}$                                 |
|                            | Teknologi Rékayasa Perangkat Lunak (D4 - TRPL)        | ö                | ö.       | $\hat{\mathbf{0}}$ | $\mathbf{u}$                                 |
|                            | Teknik Perawatan dan Perbaikan Mesin (D3) (PPM)       | $\theta$         | $\alpha$ | ò.                 | $\mathfrak{g}$                               |
|                            | Teknik Perancangan Mekanik (D3) (PCM)                 | $\Box$           | o        | $\theta$           | $\mathbb{O}$                                 |
|                            | Toknik Mesin dan Manufaktur (D4) (TMM).               | $\Omega$         | $\alpha$ | $\theta$           | $\mathbf{r}$                                 |
|                            | Teknologi Rekayasa Perancangan Manufaktur (D4) (TRPM) | $\boldsymbol{0}$ | o        | ö.                 | $\mathbf{u}$                                 |
|                            | Showing 1 to 7 of 7 entries                           |                  |          |                    | $\mathbb{L}(\mathbb{R})$<br>Previous<br>Nort |

Gambar 4. 22 *Dasboard*

Fitur dashboard pada calon mahasiswa menampilkan *passing grade* setiap jurusan, fitur ini berguna agar calon mahasiswa dapat giat belajar sebelum melakukan ujian, demi lulus dan menjadi mahasiswa Politeknik Manufaktur Negeri Bangka Belitung.

#### • Data Diri

Fitur data diri ini merupakan fitur calon mahasiswa untuk melengkapi data diri, berikut ini merupakan tampilan fitur data diri:

|                            |                                   |   | n.            |         |
|----------------------------|-----------------------------------|---|---------------|---------|
|                            |                                   |   |               | Log out |
| apri (12345)<br>Pendator + | Data Diri<br>Home / Data Diri     |   |               |         |
| Dashboard                  |                                   |   |               |         |
| Data Diri                  | Divertikasi                       |   |               |         |
| Jadwal                     | Nama                              |   | Nomor KTP     |         |
| Chatbot                    | apri                              |   | 12345         |         |
|                            | Tempot Lahir                      |   | Tanggal Lahir |         |
| Logout                     | sungaillat                        |   | 21/04/2001    |         |
|                            | Nama Sekolah Asal                 |   | Nomor ljazeh  |         |
|                            | SMA SETIABUDI                     |   | 43124         |         |
|                            | Alamat Sekolah Asal               |   |               |         |
|                            | SUNGAILIAT<br>wa                  |   |               |         |
|                            |                                   |   |               |         |
|                            |                                   |   |               |         |
|                            | File KTP 'max 300va               |   |               |         |
|                            | Telusuri Tidak ada berkas diplih. |   |               |         |
|                            |                                   | ÷ |               |         |

Gambar 4. 23 Data Diri

Fitur ini berguna untuk memasukkan data diri calon mahasiswa. Apabila sudah mengisi data diri, calon mahasiswa harus menunggu data diri tersebut diverifikasi oleh admin terlebih dahulu agar bisa mengerjakan ujian.

• Jadwal Ujian

Fitur jadwal ujian merupakan fitur calon mahasiswa untuk melakukan pedaftaran dan pengerjaan ujian, berikut ini tampilan dari fitur jadwal ujian ini:

| Dashboard<br>Search<br>Data Diri<br>Waktu Pengerjaan<br>Nama<br>Status<br><b>Jadwal</b><br>From 2022-12-24 22:00:00<br>Ujan Masuk Polman : 24 des<br>Jumlah Soal : 100 soal<br>Selessi<br>To: 2023-12-30 00:00:00<br>Waktu Pengerjaan: 120 menit<br><b>Chatbot</b><br>Matematika: -3<br>Logout<br>Fisika: . 4 |             |  |  |  |  |
|----------------------------------------------------------------------------------------------------|-------------|--|--|--|--|
|                                                                                                    |             |  |  |  |  |
|                                                                                                    | Action      |  |  |  |  |
|                                                                                                    | Liter Score |  |  |  |  |
| Bahasa Indonesia : -1<br>Bahasa Inggris: 0                                                                                                    |             |  |  |  |  |
| $Score: -6$                                                                                                    |             |  |  |  |  |
| Hasil : bdak luks                                                                                                    |             |  |  |  |  |

Gambar 4. 24 Jadwal Ujian

Pada gambar 4.24 merupakan gambar dimana jadwal ujian sudah ada ditetapkan oleh admin. Table ujian di atas memberikan informasi berupa waktu pengerjaan ujian, nama ujian, jumlah soal beserta waktu pengerjaan, dan status apabila soal tersebut telah selesai dikerjakan.

| apri (12345)<br>Finishers + | Jadwal Ujia<br>Home Jadwal Uji                      |                                  | Form Daftar              |                                                    | $\times$            |               |               |
|-----------------------------|-----------------------------------------------------|----------------------------------|--------------------------|----------------------------------------------------|---------------------|---------------|---------------|
| Distribuerd                 |                                                     | Pilih Jurusan Yang Anda Minati 1 |                          |                                                    |                     |               |               |
|                             |                                                     | $-$ Pilh $-$                     |                          |                                                    | M.                  |               | <b>Soarch</b> |
| Data Dirt                   | Wa                                                  | Pilih Jurusan Yang Anda Minati 2 |                          |                                                    |                     | <b>Status</b> | Action        |
|                             |                                                     | $-$ Pilh $-$                     |                          |                                                    | $\vee$              |               |               |
|                             | From 2022-12-24<br>TH 2023-12-30 DO                 | Daftar Sekarang                  |                          |                                                    |                     |               | Linit Score   |
|                             |                                                     |                                  |                          |                                                    |                     | ٠             |               |
|                             |                                                     |                                  |                          |                                                    |                     | $F-$ means    |               |
|                             |                                                     |                                  |                          |                                                    | Close.              | $q$ or $q$    |               |
|                             |                                                     |                                  |                          |                                                    | 5000:4              |               |               |
|                             |                                                     |                                  |                          |                                                    | Hasil : Mikkins     |               |               |
|                             | From 2022-12-26 00:00:00<br>Th: 2022-12-27 00:00:00 |                                  | Ujan Masuk Polman 26 des | Jumiah Soal 100 soal<br>Waltu Perigeriaan 120 ment | <b>Batum Darton</b> |               | Daftat        |
|                             |                                                     |                                  |                          |                                                    |                     |               |               |
|                             |                                                     |                                  |                          |                                                    |                     |               |               |
|                             |                                                     |                                  |                          |                                                    |                     |               |               |

Gambar 4. 25 Form Minat Pendaftar

Pada menu jadwal ujian calon mahasiswa harus menunggu jadwal yang telah dibuat oleh admin. Ketika admin sudah menentukan jadwal maka calon mahasiswa dapat mendaftar

dengan memasukkan minat 2 prodi yang dipilih sebelum melakukan ujian dapat di lihat pada gambar 4.25

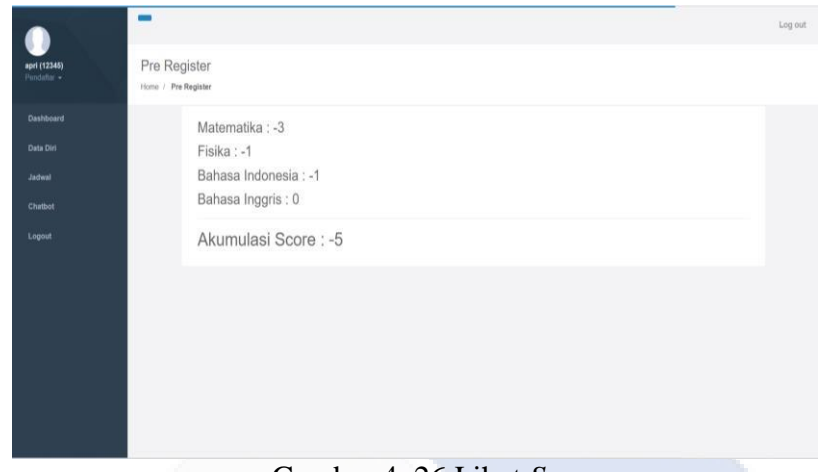

Gambar 4. 26 Lihat *Score*

Pada gambar 4.26 merupakan *score* yang dapat dilihat jika sudah selesai mengerjakan soal ujian. *Score* ini dapat menentukan calon mahasiswa tersebut dapat lulus atau tidak, sesuai dengan pilihan program studi saat melakukan pendaftaran.

• Ujian

Fitur ujian ini merupakan fitur calon mahasiswa selanjutnya, fitur ini berguna untuk mengerjakan ujian, berikut ini merupakan tampilan fitur ujian untuk calon mahasiswa:

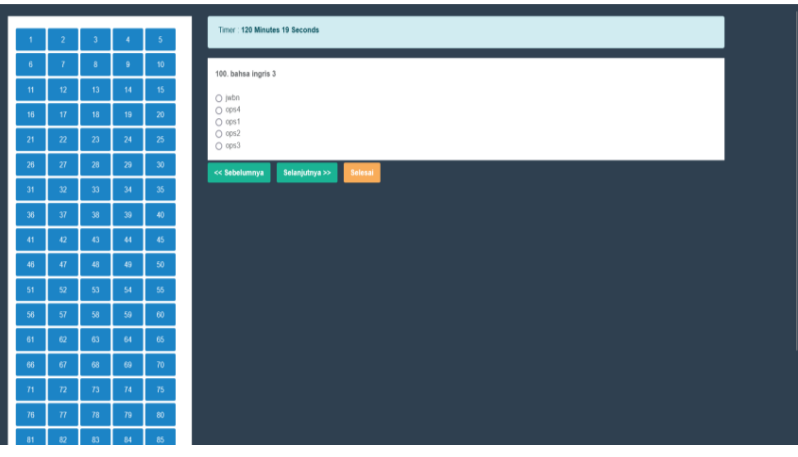

Gambar 4. 27 Fitur Ujian

Fitur ujian ini berada pada menu jadwal ujian apabila admin telah membuka sesi ujian. Calon mahasiswa dapat mengerjakan soal-soal dengan waktu pengerjaan yang telah di berikan.

• *Chatbot*

Fitur *chatbot* pada calon mahasiswa merupakan fitur chat otomatis untuk mendapatkan rekomendasi program studi, berikut merupakan tampilan dari fitur *chatbot* ini:

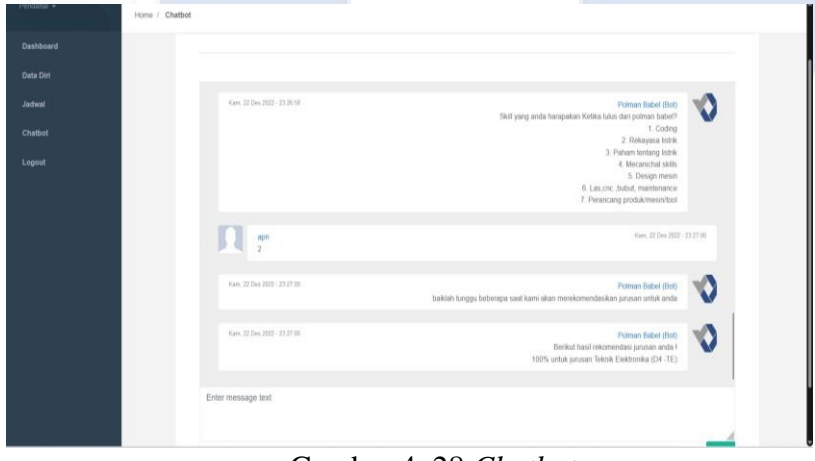

Gambar 4. 28 *Chatbot*

Pada fitur *chatbot* ini calon mahasiswa dapat melakukan chat untuk mendapatkan rekomendasi prodi yang sesuai dengan kemampuannya. Nanti calon mahasiswa akan menjawab beberapa pertanyaan yang diberi oleh *chatbot*, kemudian *chatbot* akan menyimpulkan ke prodi mana yang sesuai.

## **4.3. Black Box Testing**

*Black box testing* merupakan teknik pengujian yang memfokuskan pada sistem atau komponen yang diuji tanpa terlalu memperhatikan bagaimana sistem tersebut bekerja secara internal. Pada *black box testing*, *tester* hanya tahu apa yang dimasukkan ke dalam sistem dan apa yang dihasilkan sebagai *output*, tapi tidak tahu proses yang terjadi di dalam sistem. Tujuan dari *black box testing* adalah untuk menguji sistem atau komponen secara keseluruhan dengan memasukkan *input* yang sesuai dan memverifikasi apakah *output* yang dihasilkan sesuai dengan yang diharapkan. Berikut merupakan table fitur-fitur pengujian *black box*:

a. Table Admin

Penjelasan *black box* admin ini akan menguji apakah aplikasi sudah sesuai berjalan dengan normal atau tidak, dijelaskan pada table 4.1 di bawah ini:

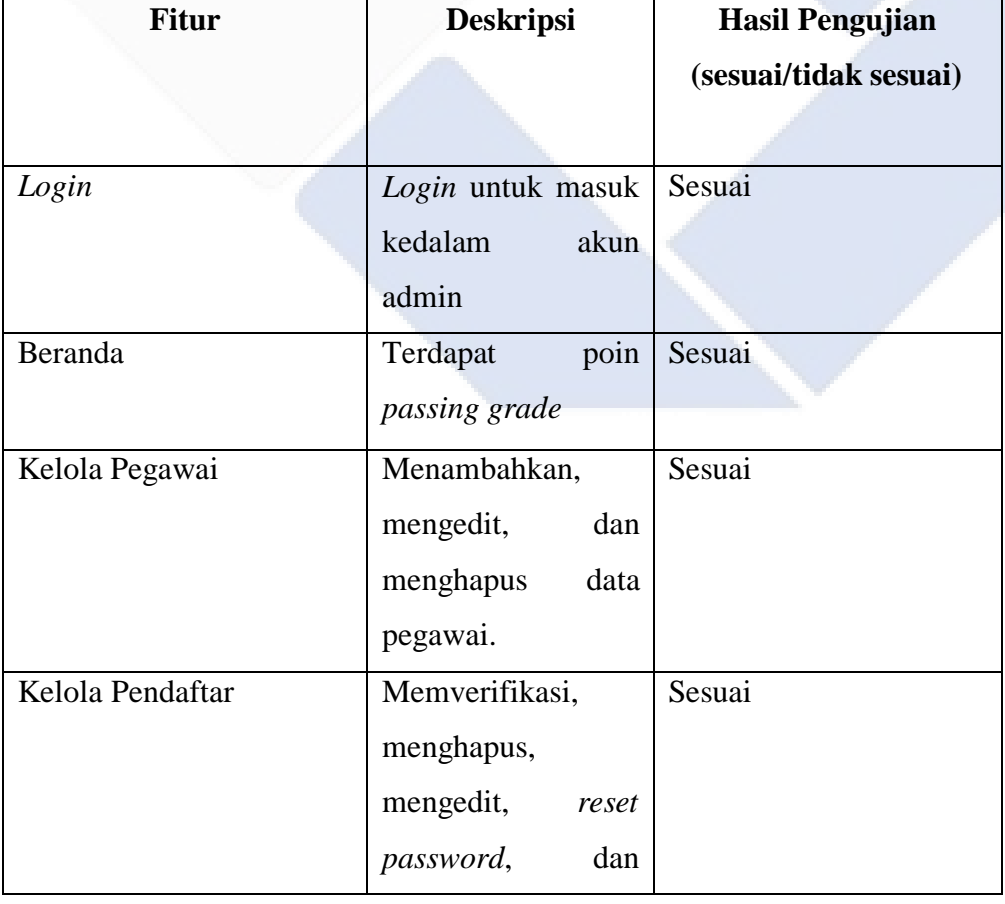

Table 4. 1 *Black Box* Admin

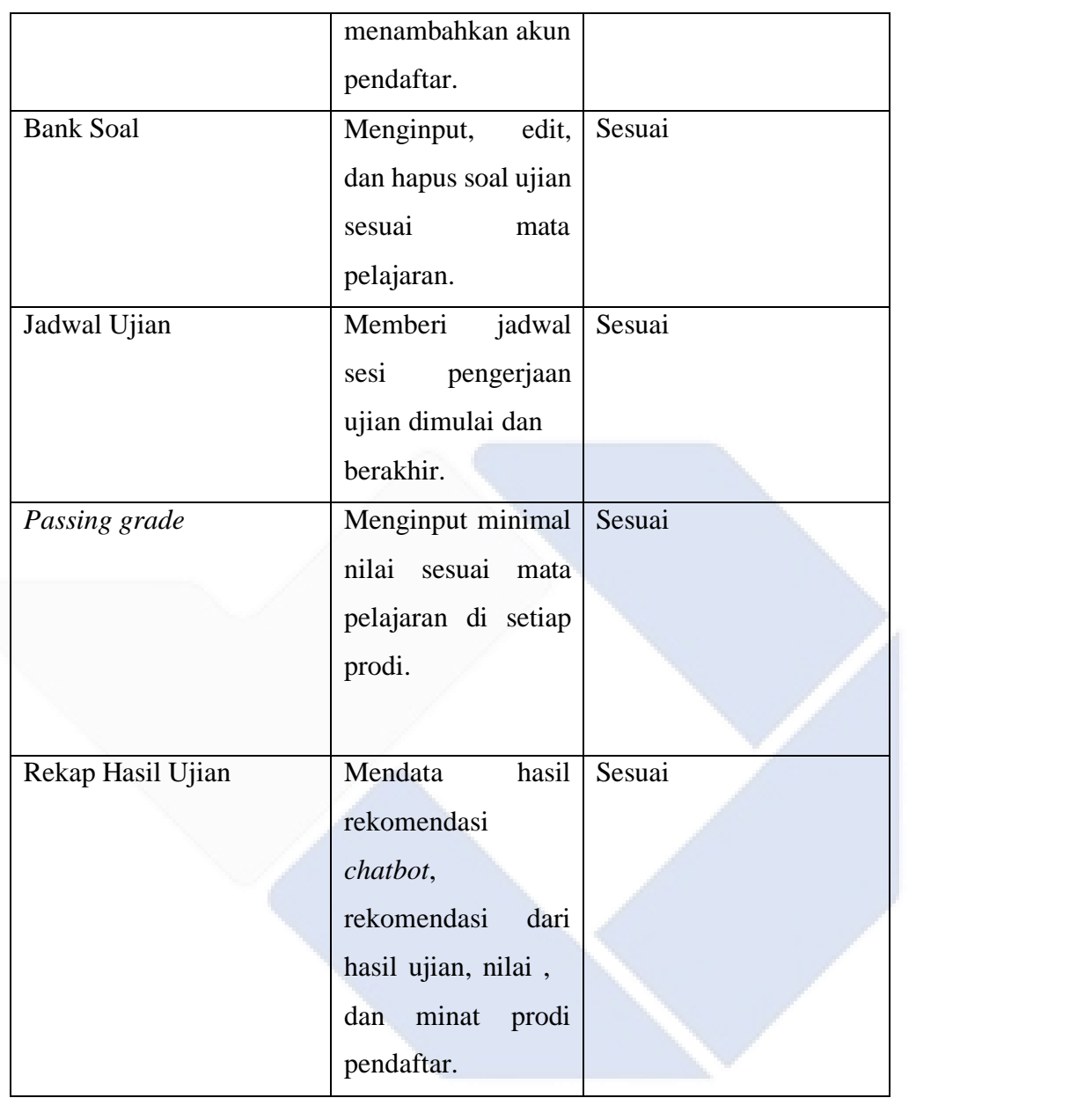

## b. Table Calon Mahasiswa

Penjelasan *black box* calon mahasiswa ini akan menguji apakah aplikasi sudah sesuai berjalan dengan normal atau tidak, dijelaskan pada table 4.1 di bawah ini:

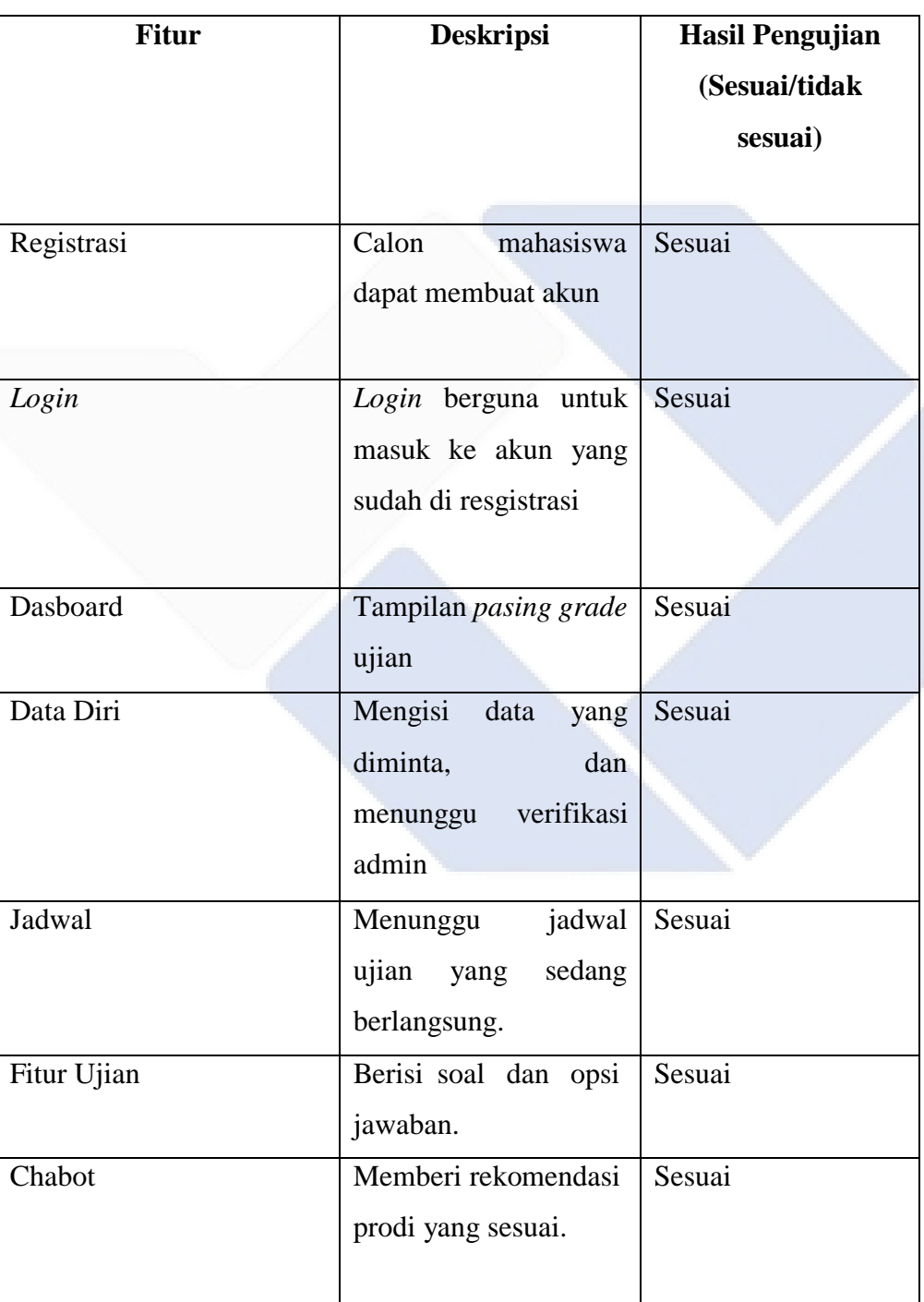

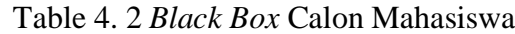

### **4.4. Uji Penerimaan Pengguna Uji coba (***User Acceptance Test***)**

Harapan dirancang untuk memberikan hasil rekomendasi program studi kepada calon mahasiswa Polman Negeri Babel. Jumlah responden 10 orang dengan 10 pertanyaan. Setelah kuesioner dikirimkan kepada penguna, kemudian menghasilkan data yang diolah untuk mendapatkan hasil ujicoba. Adapun hasilnya dalam bentuk user acceptence test dapat dilihat pada tabel 4.3:

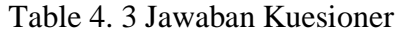

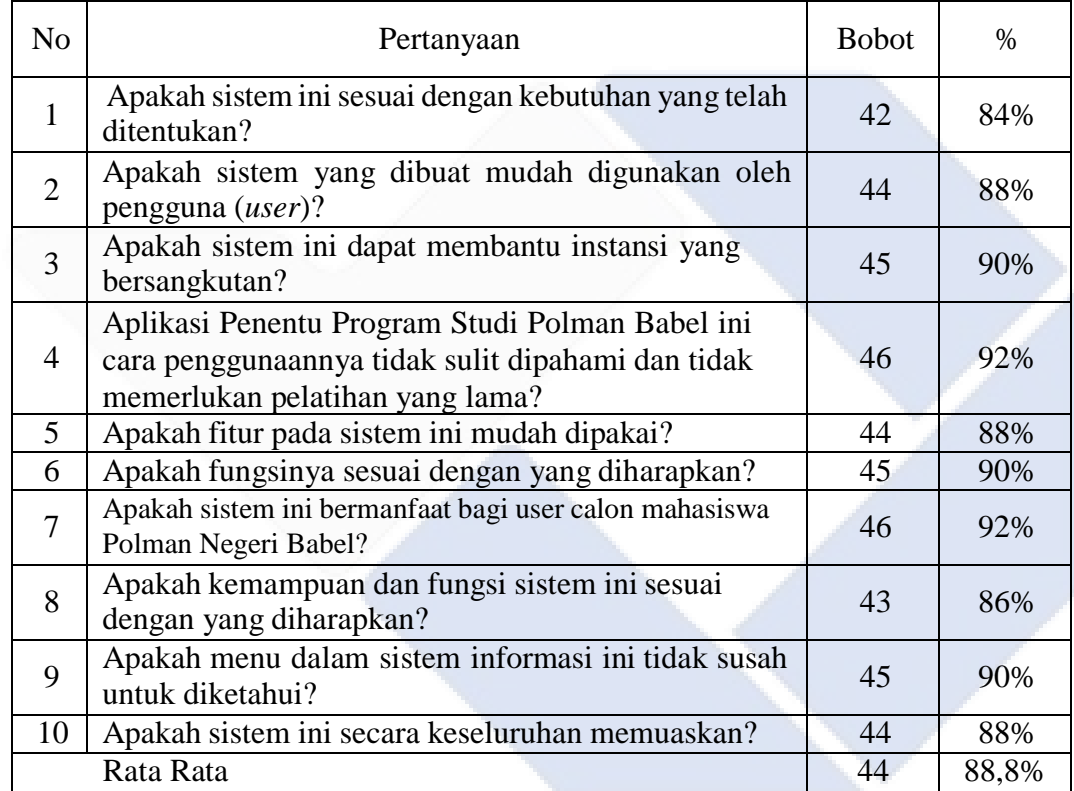

Berikut ini perhitungan untuk mendapatkan rata rata presentase yang nantinya akan digunakan sebagai acuan tingkat kepuasan pengguna terhadap aplikasi penentu program studi Polman Negeri Babel.

## **Keterangan:**

P = Nilai Presentase 
$$
P = \frac{S}{Skor Max} \times 100\%
$$
  
S = Jumlah Bobot  $P = \frac{444}{500} \times 100\%$   
= 88,8%

Dari hasil penilaian pengujian *user acceptance test* dapat diambil kesimpulan bahwa dari 10 pertanyaan dengan 10 responden mendapat bobot rata-rata 44 dengan persentase 88,8% sehingga aplikasi ini layak untuk digunakan berdasarkan hasil penilaian kuesioner.

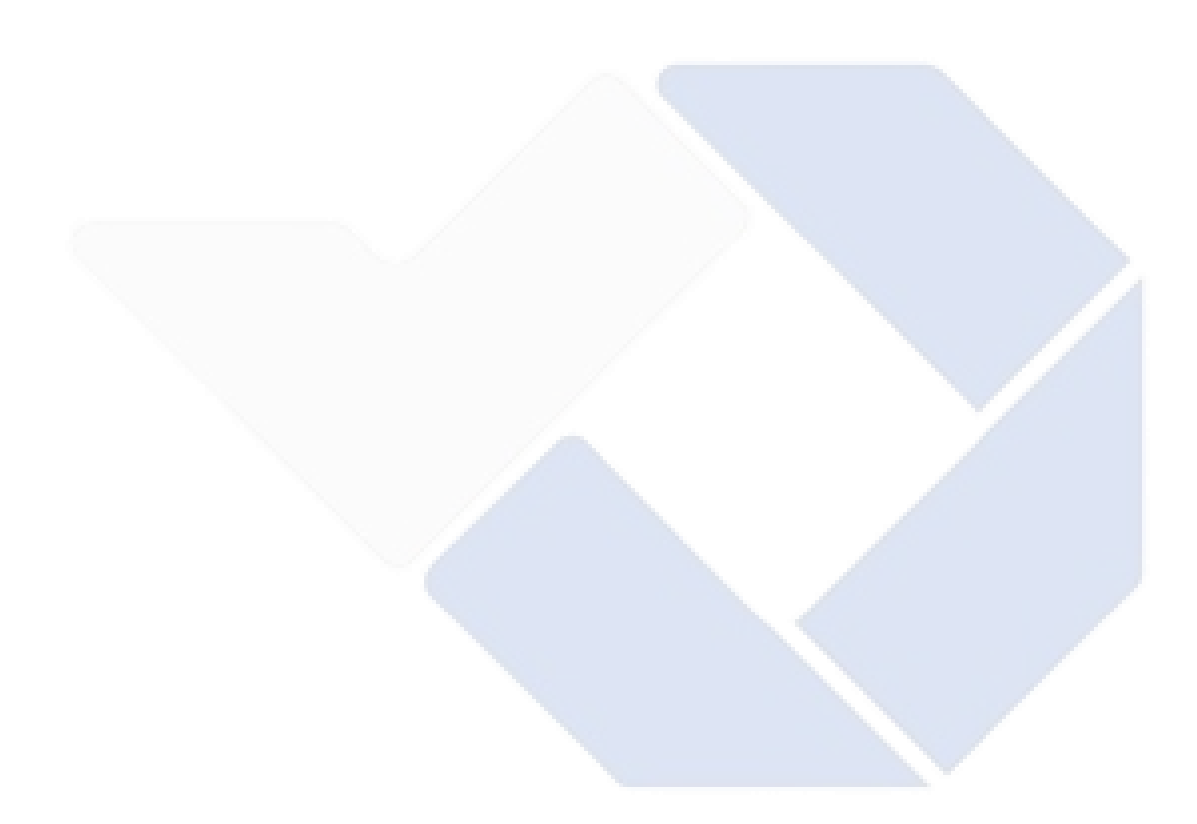

# **BAB V KESIMPULAN DAN SARAN**

## **1.1. Kesimpulan**

Aplikasi "Sistem Ujian Penentu Program Studi Polman Negeri Babel" Terbentuknya dari *framework Codeigniter* 3 dengan metode *waterfall*. Berdasarkan hasil pengujian *blackbox*, aplikasi telah berhasil mengeluarkan rekomendasi dari *chatbot* dan hasil ujian. Aplikasi sudah memenuhi tujuan agar calon mahasiswa mendapatkan rekomendasi program studi yang sesuai dengan minat dan pengetahuan calon mahasiswa. Aplikasi ini juga memiliki fitur ujian untuk menentukan calon mahasiswa tersebut lulus atau tidak sesuai *passing grade* yang telah ditentukan.

## **1.2. Saran**

Diharapkan bobot pertanyaan *chatbot* ditingkatkan sehingga tidak ada pertanyaan dengan opsi yang langsung menjurus ke program studi dan *chatbot* dapat berkembang sehingga dapat memberi rekomendasi yang akurat dengan menampilkan maksimal dua program studi.

#### **DAFTAR PUSTAKA**

- Anjumi Kholifatu Rahmatika, F. P. (2020, 8 Agustus). Pengembangan Sistem Pembelajaran HTML dan CSS dengan Konsep Gamification berbasis *Web*. *Jurnal Pengembangan Teknologi Informasi dan Ilmu Komputer, Vol. 4, No. 8*(e-ISSN; 2548-964x), hlm. 2655-2663.
- Bahri, G. (2019). Perancangan dan Implementasi Sistem Manajemen Peminjaman Mobil dengan Metode Scrum di Universitas Internasional Batam. *UIB Repository*, 6 - 11.
- Diana Khuntari, D. R., & Teguh Bharata Adji, S. (2015). Pengembangan Aplikasi Rekomendasi Jurusan Perguruan Tinggi dengan Pendekatan Teknologi Rich Client dan Analytic Hierarchy Process. *http;//etd.repository.ugm.ac.id/*.
- Ersa Nilawati, I. M.-B. (2019). Aplikasi Ujian Online untuk Rekomendasi Jurusan di SMA Muhammadiyah 6 Palembang. 1 - 5.
- Indra warman, M. A. (2013, Agustus). Rekayasa *Web* untuk Pemesanan Handphone Berbasis Jquery pada Permata Cell. *Jurnal Momentum, Vol. 15 No. 2*(ISSN :  $1693 - 752X$ ,  $30 - 37$ .
- Nurhayati, F. (2017, Agustus). Aplikasi Klasifikasi Penentuan Jurusan SMA di Madrasah Aliyah Negeri 2 Gresik Dengan Metode FK-NN. 2.
- Russell, S., & Norvig, P. (2010). *Artificial Intelligence A Modern Approach Third Edition.* New Jersey: Pearson Education, Inc.,.
- Sofwan, A. (2007). Belajar Mysql dengan Phpmyadmin. *Jurnal Ilmu Komputer*.
- Tempola, F., Musdholifah, A., & Hartati, S. (2018). Case Based Reasoning For Determining The Feasibility Of Scholarship Grantees Using Case Adaptation. *International Conference on Information Technology, Computer, and Electrical Engineering.* Semarang.
- Wahyudi, E., & Hartati, S. (2017). Case-Based Reasoning untuk Diagnosis Penyakit Jantung. *Indonesian Journal of Computing and Cybernetics Systems (IJCCS), 11*(1), 1-10.

Wantono, J. (2018). Perancangan dan Implementasi Sistem Point of Sales Berbasis *Web* pada Toko Lavender. *UIB Repository*, 9 - 15.

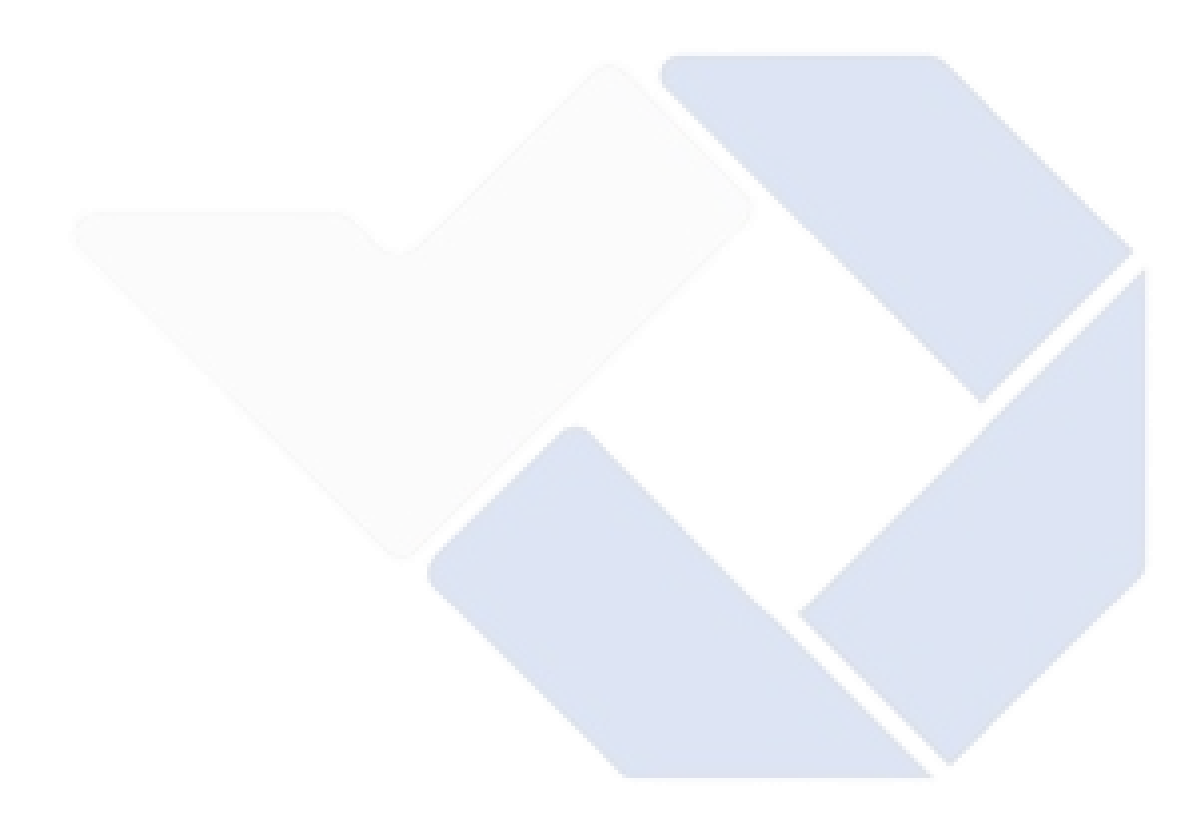

## **LAMPIRAN**

# Lampiran 1 Data Diri

## DAFTAR RIWAYAT HIDUP

1. Data Pribadi

Nama Lengkap : Apri Anugrah Tempat & Tanggal Lahir : Sungailiat, 21 April 2001 Alamat : Jalan Batin Tikal, Pemali, Bangka Belitung Jenis Kelamin : Laki - laki Agama : Islam HP : 081279012801 Email : *[aprianugrah21@gmail.com](mailto:aprianugrah21@gmail.com)*

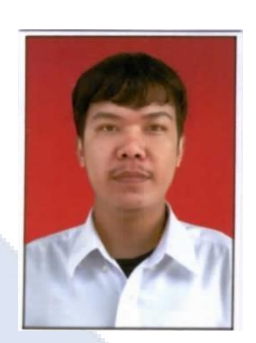

## 2. Riwayat Pendidikan

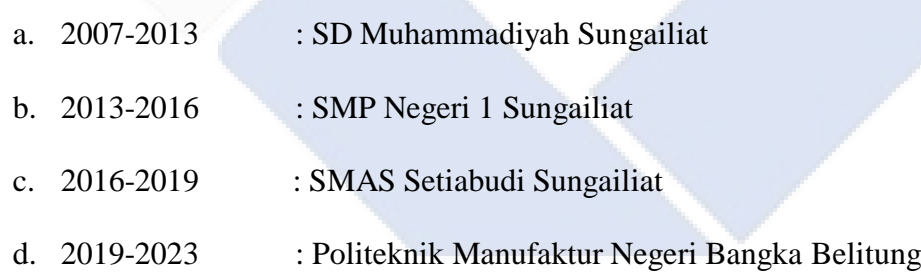

Lampiran 2 Kode *Chatbot*

Kode menghitung akumulasi score rekomendasi persenan:

```
public function calculate($data)
        $this->db->from('jenis_jurusan');
        $point = $this->db->get();$poin = DataStructure::keyValue($poin->result_array(),
'id jenis_jurusan');
        foreach ($poin as $key => $p) {
            $point[$key]['point'] = 0;}
        $this->db->from('jenis_jurusan');
        $this->db->join('chat_1', 'nilai_jurusan = jenjang');
        $this->db->where('id_c1', $data['c1']);
        $c1 = $this \rightarrow db \rightarrow get();foreach ($c1->result_array() as $cdat1) {
            $poin[$cdat1['id_jenis_jurusan']]['poin']++;
        };
        $this->db->from('chat_2');
        $this->db->where('id_c2', $data['c2']);
        $c2 = $this->db->get();$poin[$c2->result_array()[0]['nilai_jurusan']]['poin']++;
        $this->db->from('chat_3');
        $this->db->where('id_c3', $data['c3']);
        $c3 = $this->db->get();$poin[$c3->result_array()[0]['nilai_jurusan']]['poin']++;
        $this->db->from('chat_4');
        $this->db->where('id_c4', $data['c4']);
        $c4 = $this->db->get();
        $poin[$c4->result_array()[0]['nilai_jurusan']]['poin']++;
        $this->db->from('chat_5');
        $this->db->where('id_c5', $data['c5']);
        $c5 = $this->db->get();$poin[$c5->result_array()[0]['nilai_jurusan']]['poin']++;
        $sum = 0;foreach ($poin as $key => $p) {
                $sum = $sum + $p['poin'];}
```

```
foreach ($poin as $key => $p) {
             if (\frac{\epsilon}{2p}[\cdot] \text{point}^{\prime}] > 0$poin[$key]['persentase'] = round((int) $p['poin']
/ $sum * 100);
        }
        $tmp point = array column($point, 'point');array multisort($tmp_poin, SORT_DESC, $poin);
        $text = 'Berikut hasil rekomendasi jurusan anda !';
        $text{ and } = '';foreach ($poin as $p) {
             if ($p['poin'] > 0) {
                 $text := '<br>' . $p['persentase'] . '% untuk
jurusan ' . $p['nama_jenis_jurusan'];
                 $text_adm .= ($text_adm == '' ? '' : '<br>') .
$p['nama_jenis_jurusan'] . '% ' . $p['persentase'];
             }
        }
        $this->db->set('req_c', $text_adm);
        $this->db->where('id_user', $this->session-
>userdata()['id user']);
        $this->db->update('user');
        return $text;
            }
```
### Lampiran 3 Kuesioner

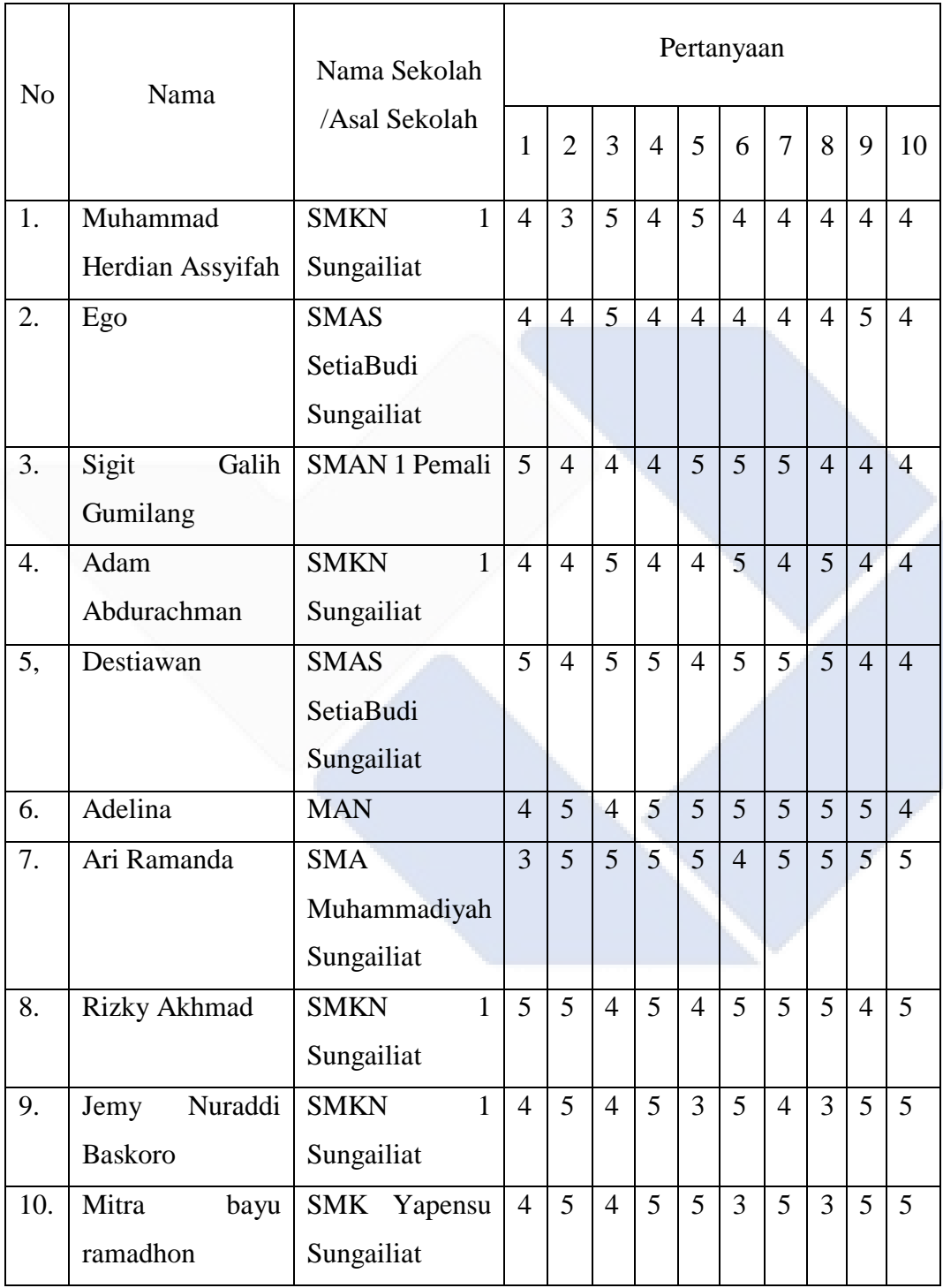

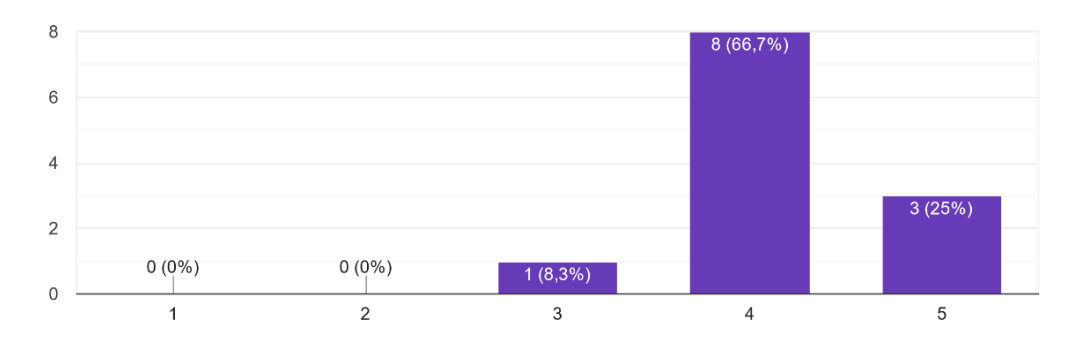

Apakah sistem ini sesuai dengan kebutuhan yang telah ditentukan? 12 jawaban

Apakah sistem yang rancang mudah digunakan oleh calon mahasiswa? 12 jawaban

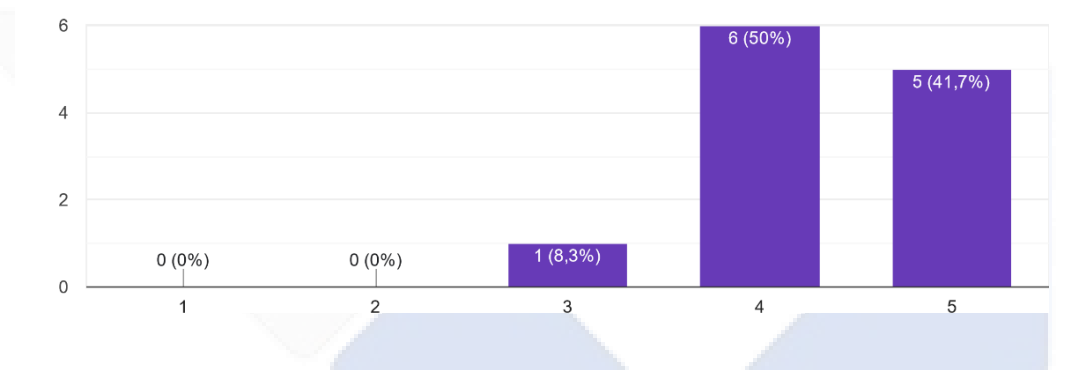

Apakah sistem ini dapat membantu instansi yang bersangkutan? .<br>12 jawaban

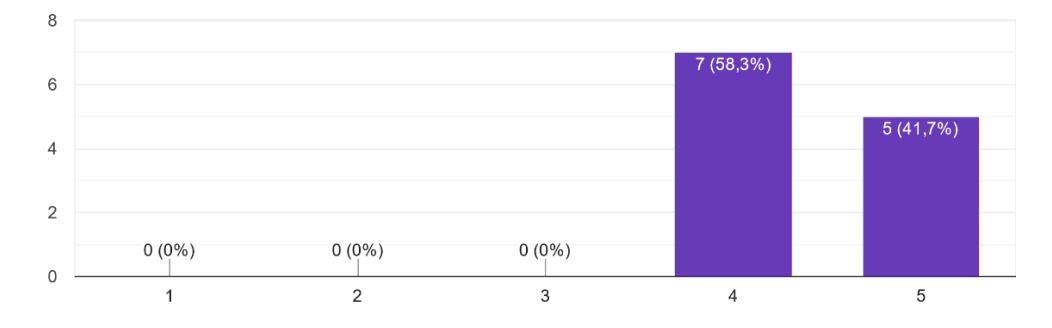

Aplikasi Penentu Program Studi Polman Babel ini cara penggunaannya tidak sulit dipahami dan tidak memerlukan pelatihan yang lama? 12 jawaban

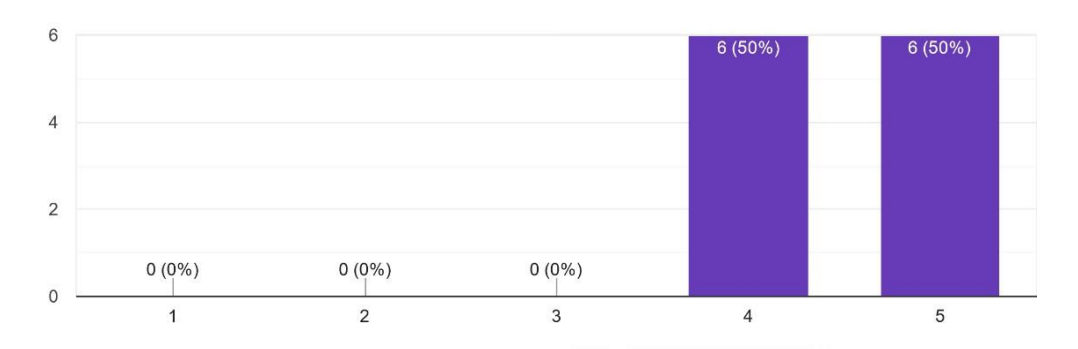

#### Apakah fitur pada sistem ini mudah dipakai? 12 jawaban

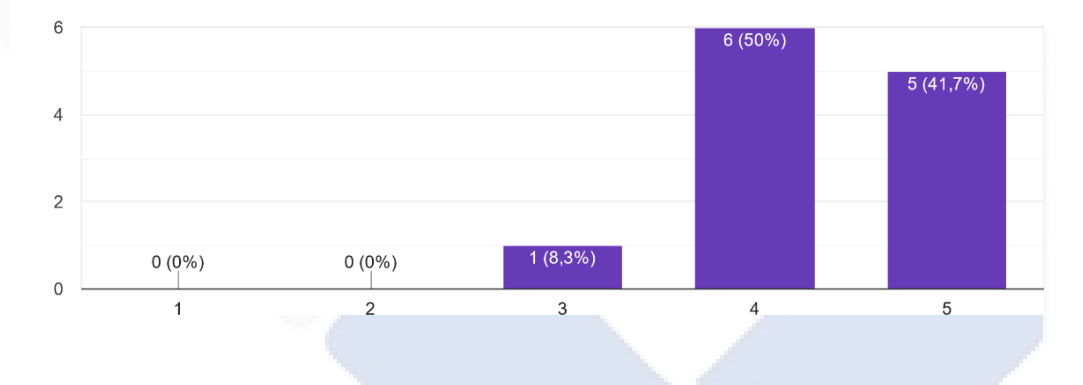

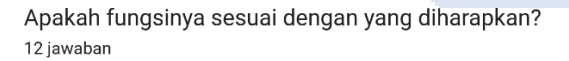

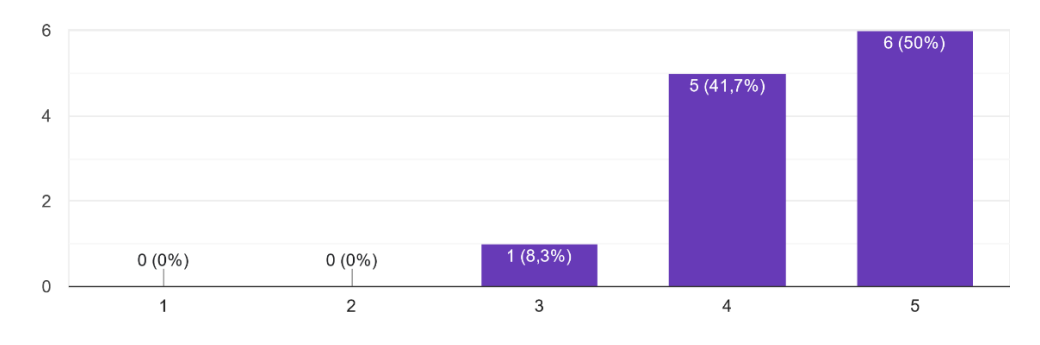

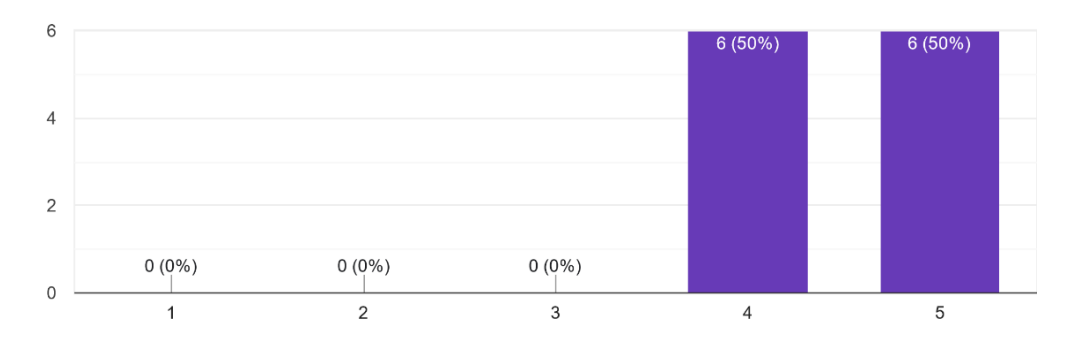

Apakah sistem ini bermanfaat bagi user calon mahasiswa Polman Negeri Babel? 12 jawaban

Apakah kemampuan dan fungsi sistem ini sesuai dengan yang diharapkan? .<br>12 jawaban

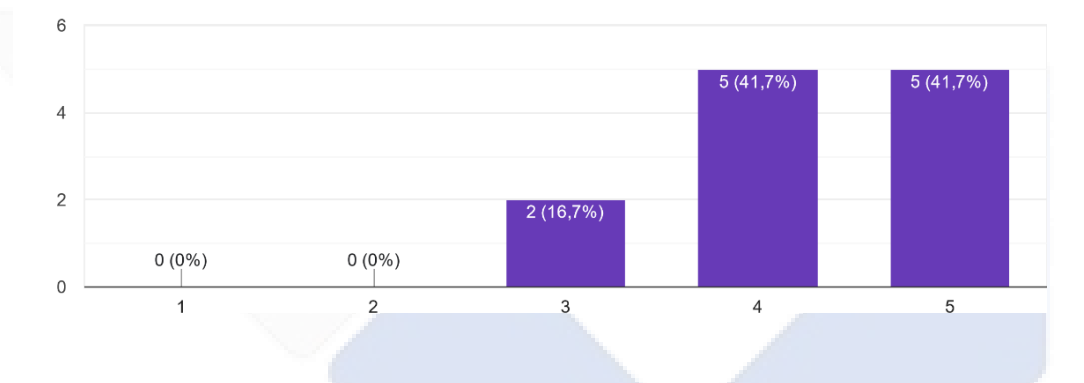

Apakah menu dalam sistem informasi ini tidak susah untuk diketahui? .<br>12 jawaban

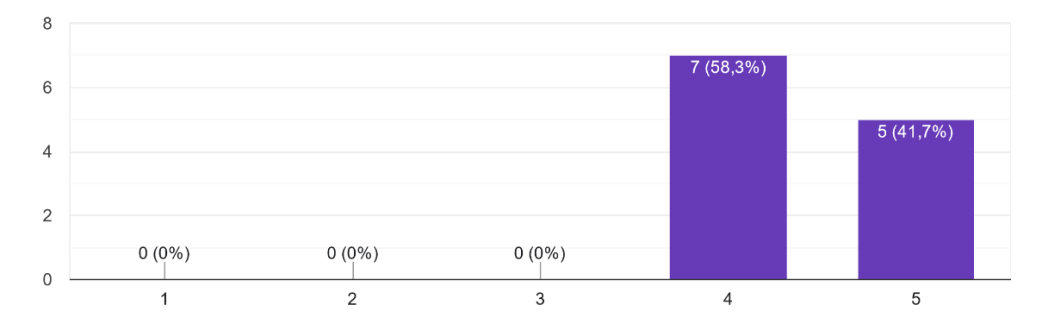

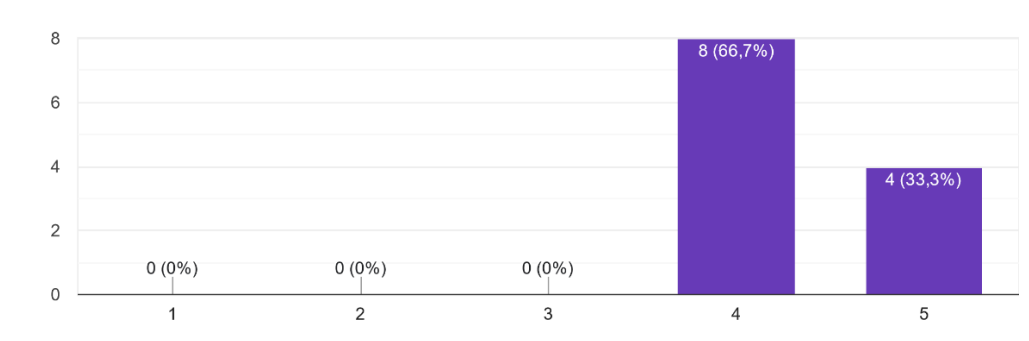

#### Apakah sistem ini secara keseluruhan memuaskan? .<br>12 jawaban

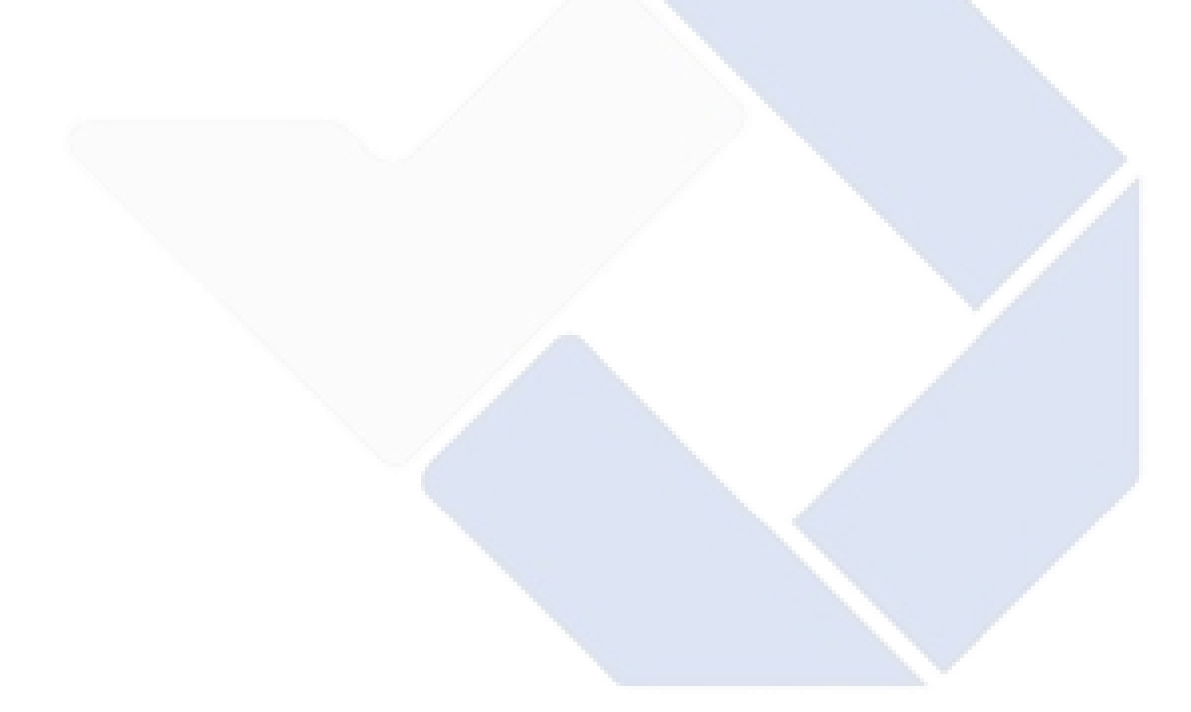

## Lampiran 4 *BlackBox*

# Calon Mahasiswa

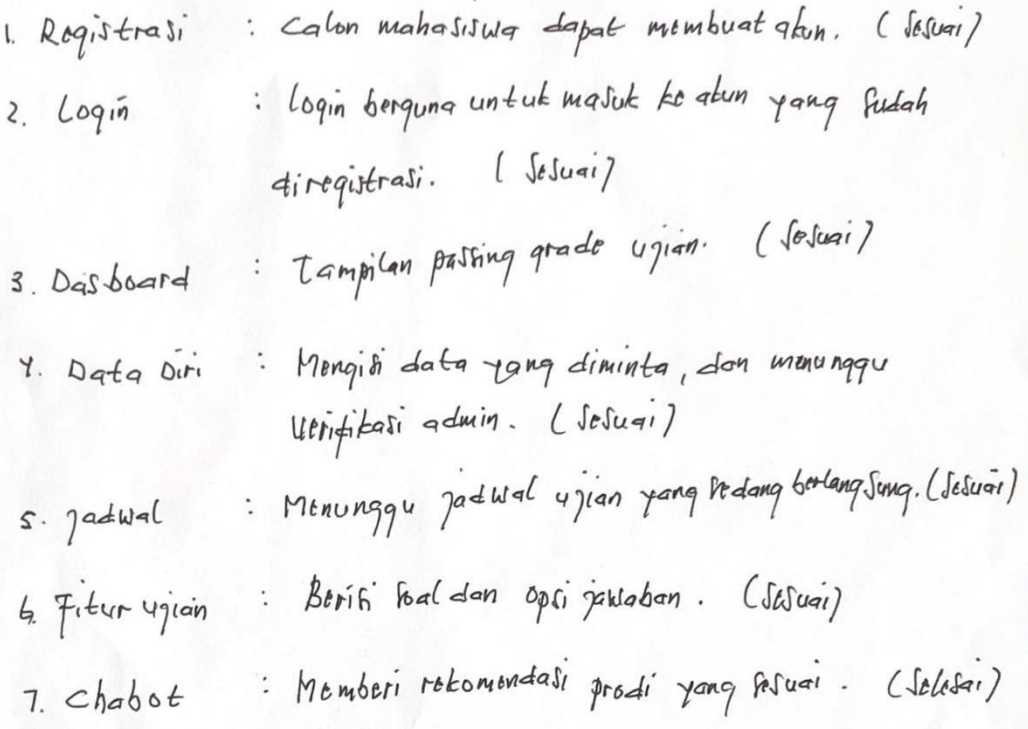

Husham .<br>(M. Herdian Assytah)

 $\ddot{\phantom{a}}$ 

Admin

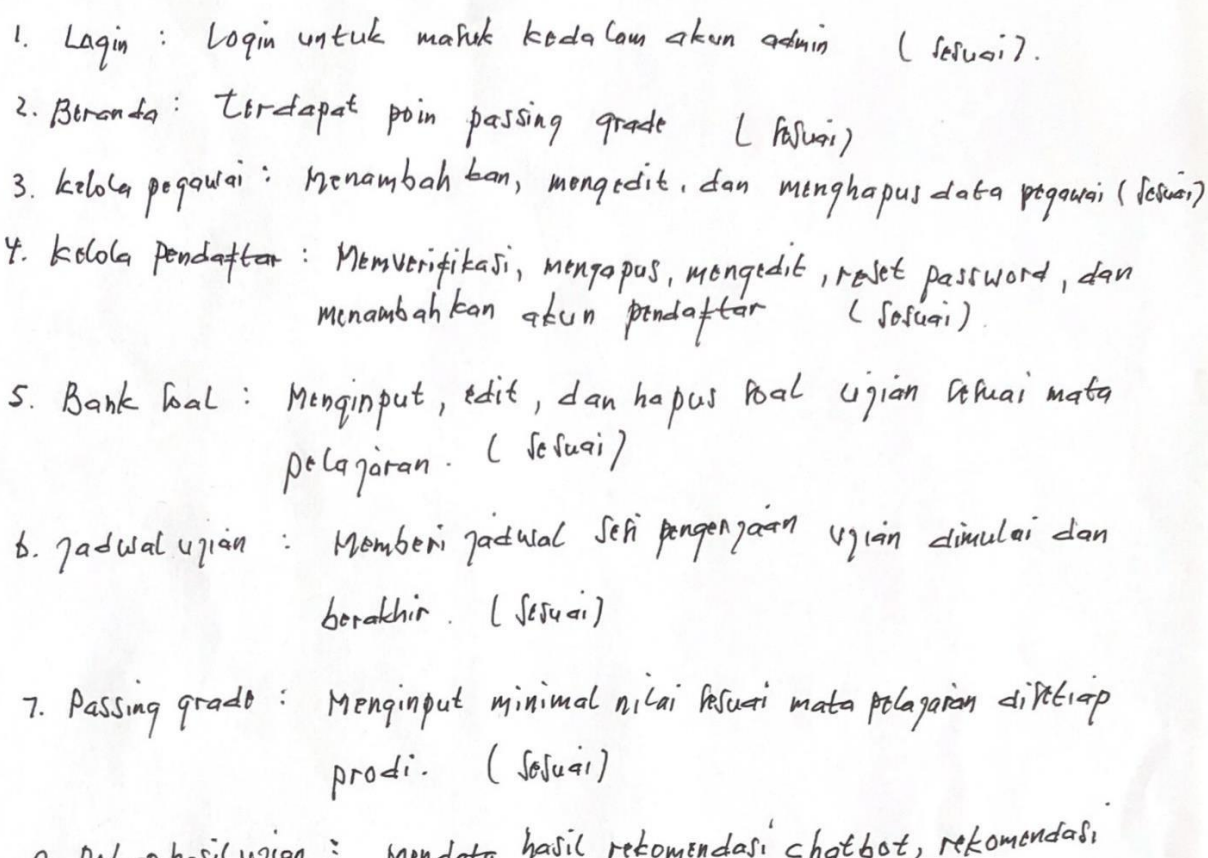

 $8.$  Rtk davi hasil 4 jian, nilai, dan minat prodi pendaftar. (Sesuar)

(Barrah Agustih)